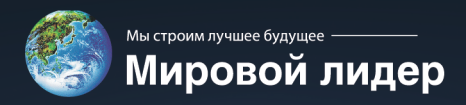

**THE NEW YORK** 

# Каталог частотных преобразователей

**HYUNDAI** 

5000

**SQ00** 

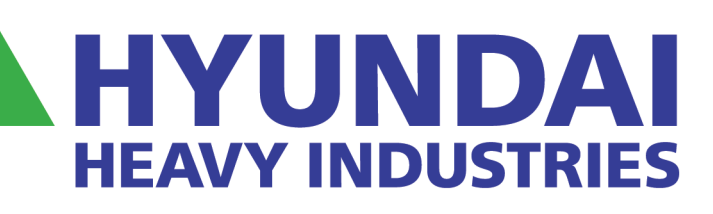

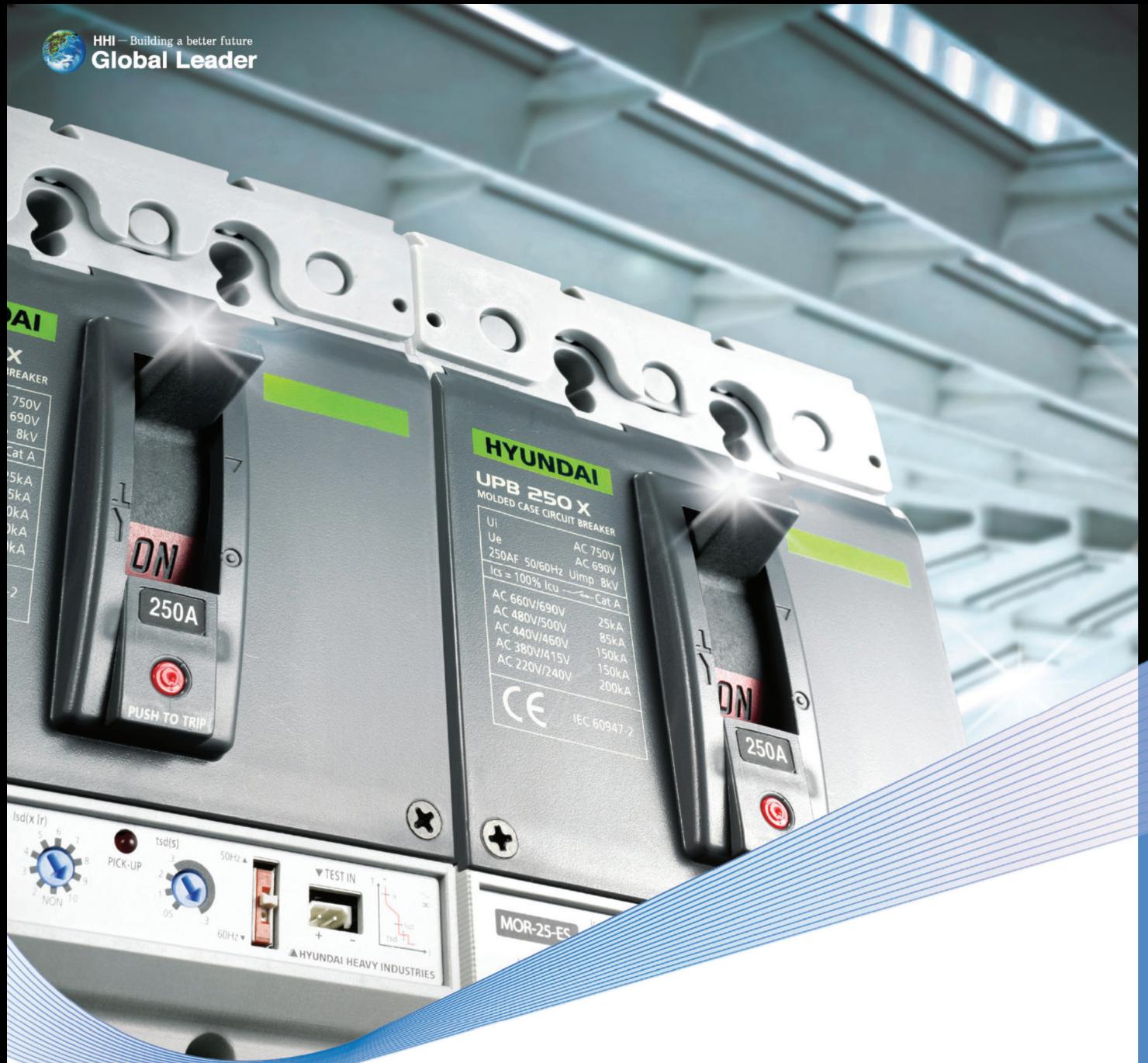

# Шедевры HYUNDAI

Бывает много имитаций, но только один шедевр подлинный. Всемирно известное мастерство судостроения компании Hyundai Heavy Industries и самые современные технологии будут представлены вам в выключателях, которые являются подлинными шедеврами электрических систем.

## Подлинный шедевр - ВЫКЛЮЧАТЕЛИ HYUNDAI

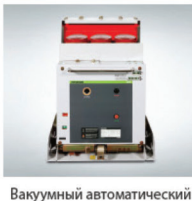

выключатель

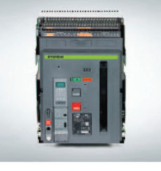

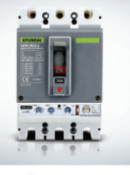

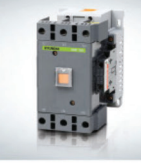

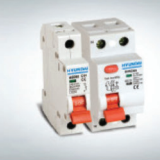

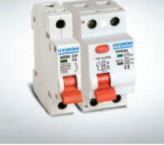

Миниатюрная серия

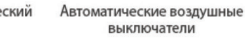

выключатель

Модельный ряд автоматических **выключателей** 

Контакторы и тепловые реле

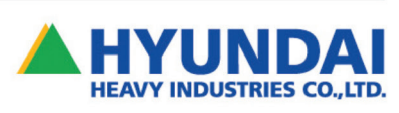

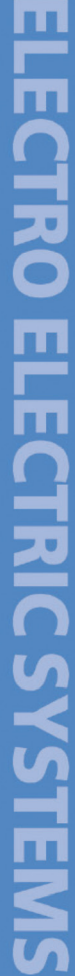

**Компания «HUYNDAI» всегда предлагает заказчику только лучшую продукцию!**

Частотные преобразователи Hyundai N-серии с улучшенными характеристиками управления и открытой сетью для обмена данными являются недавно разработанными продуктами.

Компактные частотные преобразователи Hyundai N-серии, изготовленные на современнейшем оборудовании, охватывают диапазон от низких до средних и высоких напряжений. Они представляют собой продукты нового поколения, полностью соответствующие потребностям заказчиков.

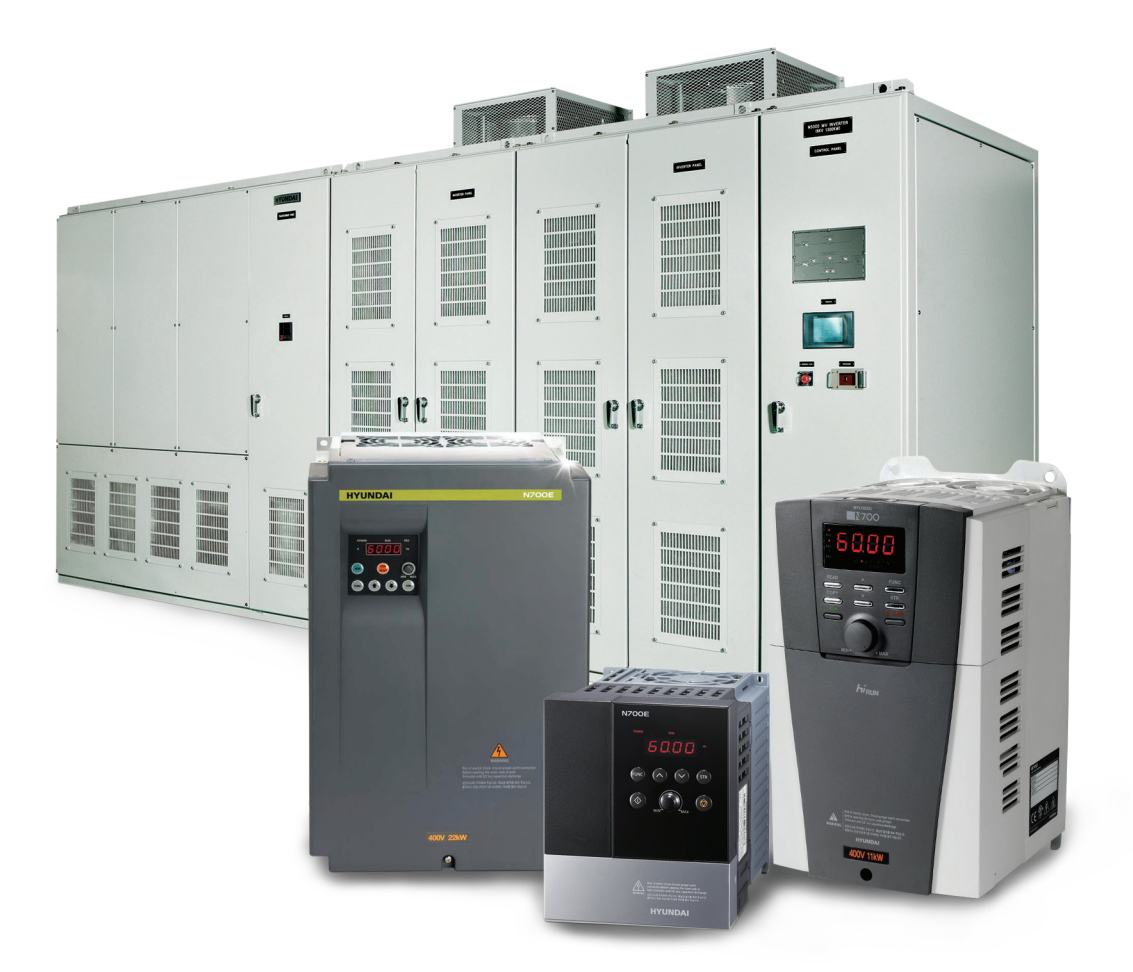

#### **Содержание**

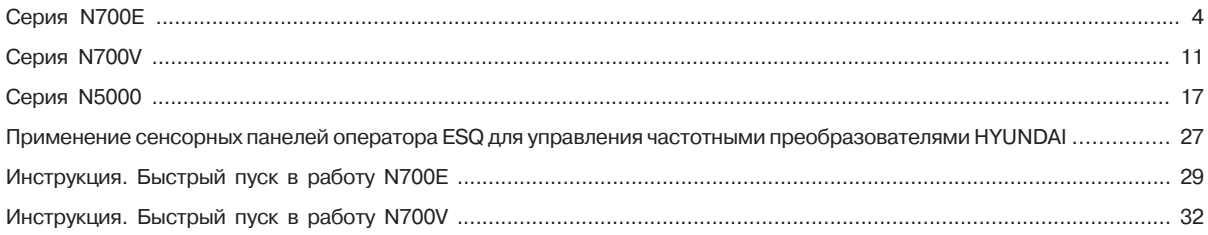

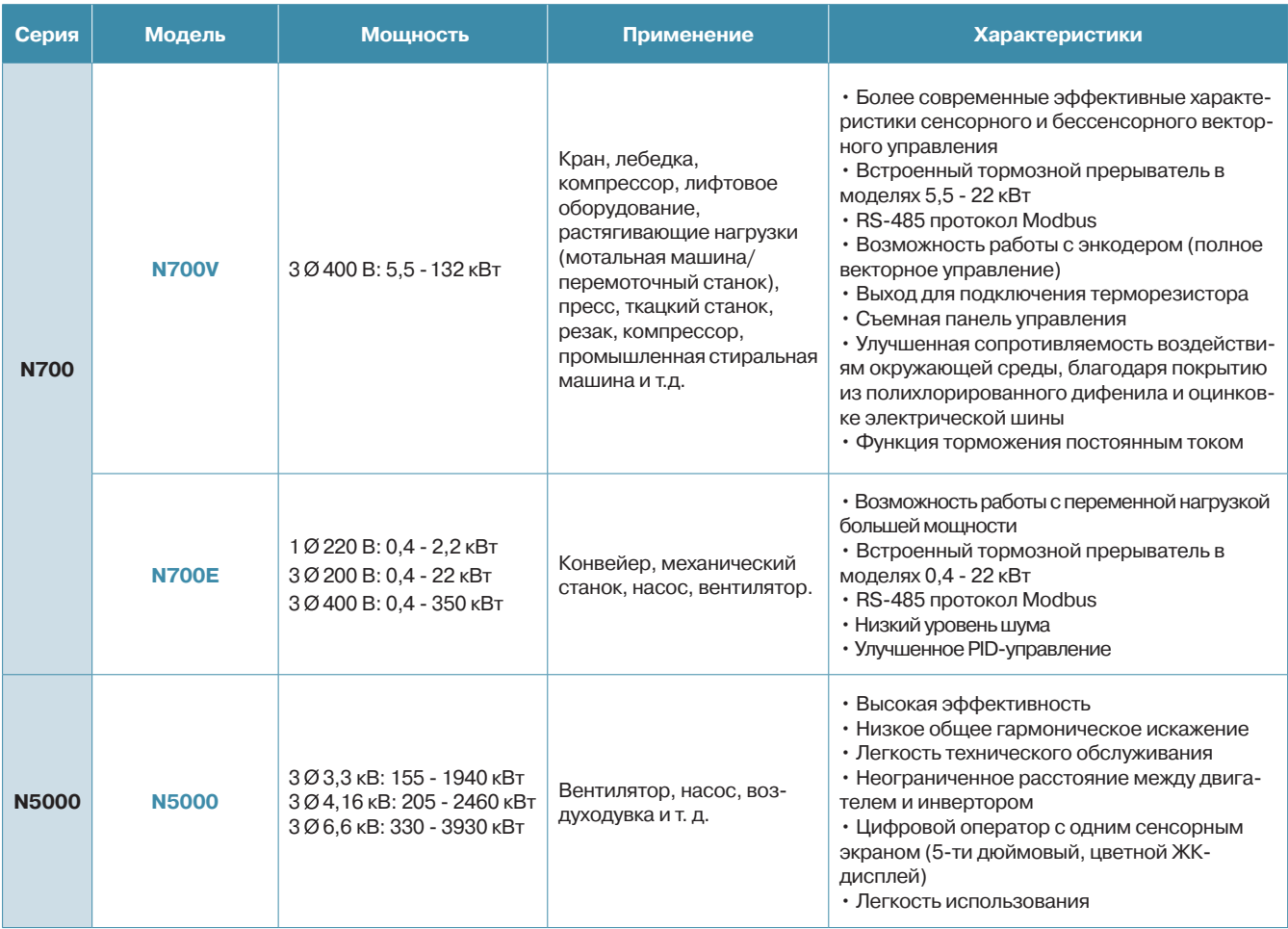

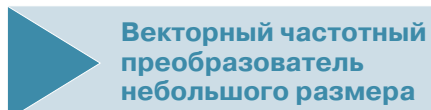

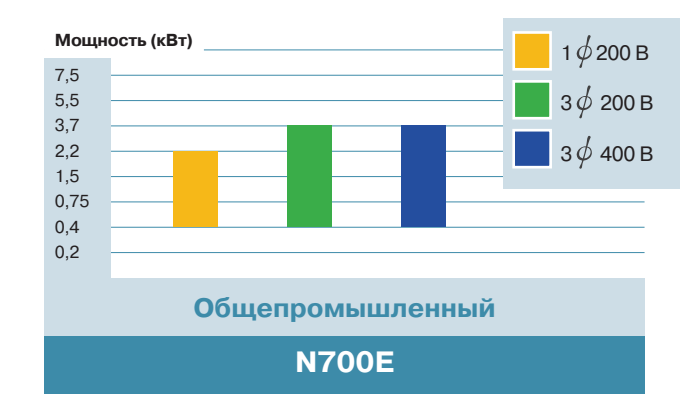

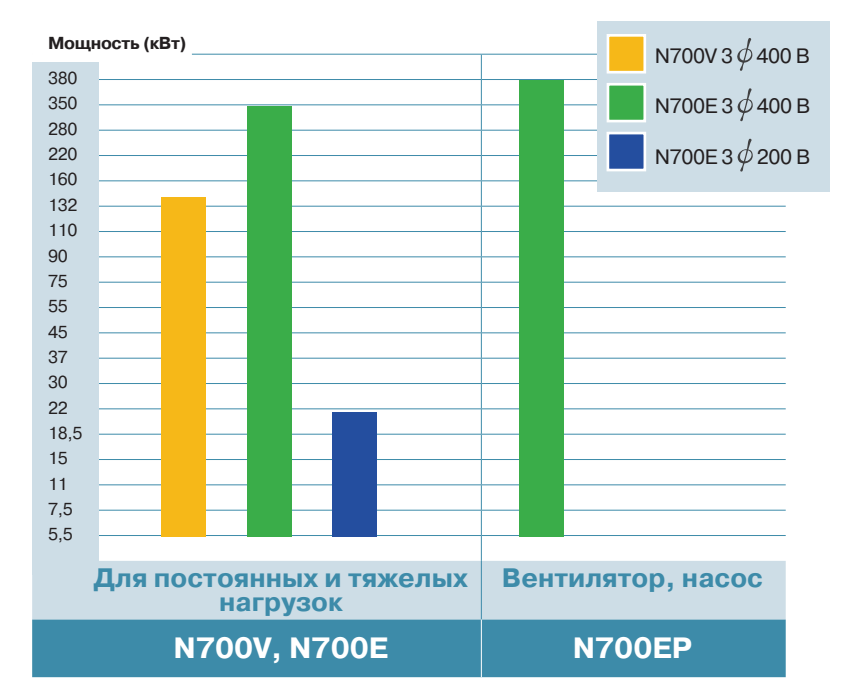

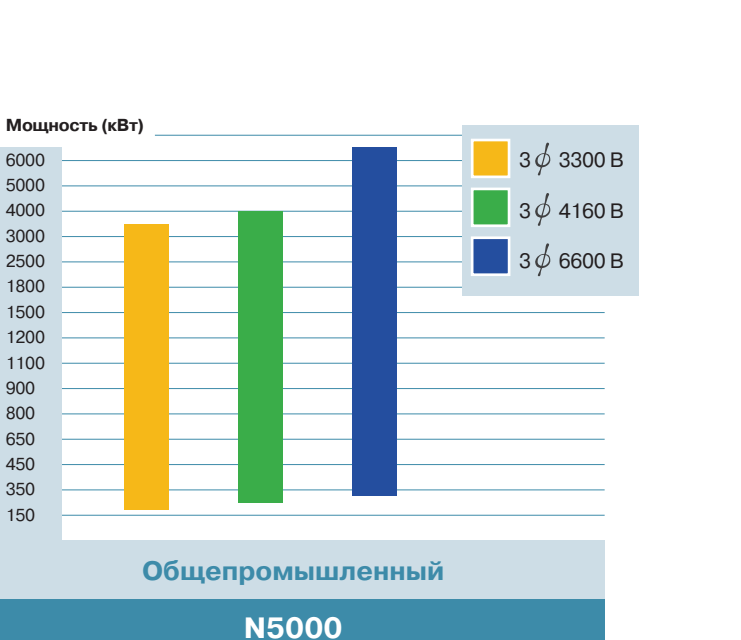

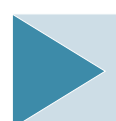

**Векторный частотный преобразователь средней мощности**

**Преобразователь частоты среднего напряжения**

 $-322$ 

 $\overline{\mathbf{a}}$ 

**ВИДЕОПАСПОРТ** . . . .<br>эжно скачать на сайте

сервисного центра www.elcomspb.ru

## Недорогой векторный преобразователь N700E

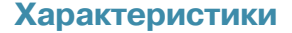

#### Применимость к различным нагрузкам

- $\ddot{\phantom{0}}$ Улучшенный контроль - с усовершенствованным бессенсорным векторным управлением
- Улучшенные характеристики управления при низких ско**ростях**
- $\ddot{\phantom{0}}$ Бессенсорное векторное управление: 150 % крутящего момента или более при 1 Гц
- Функция управления тормозным прерывателем
- Улучшенный алгоритм контроля выходного тока при перегрузках
- Возможность ограничения нижнего предела частоты (спящий режим)
- Эффективная характеристика вращающего момента без автоматического выключения при быстром ускорении/ замедлении

#### Описание модели

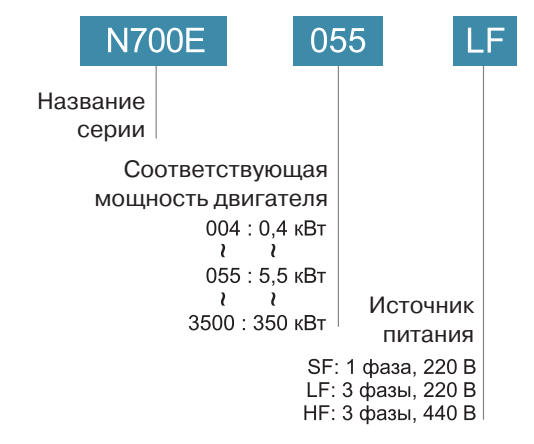

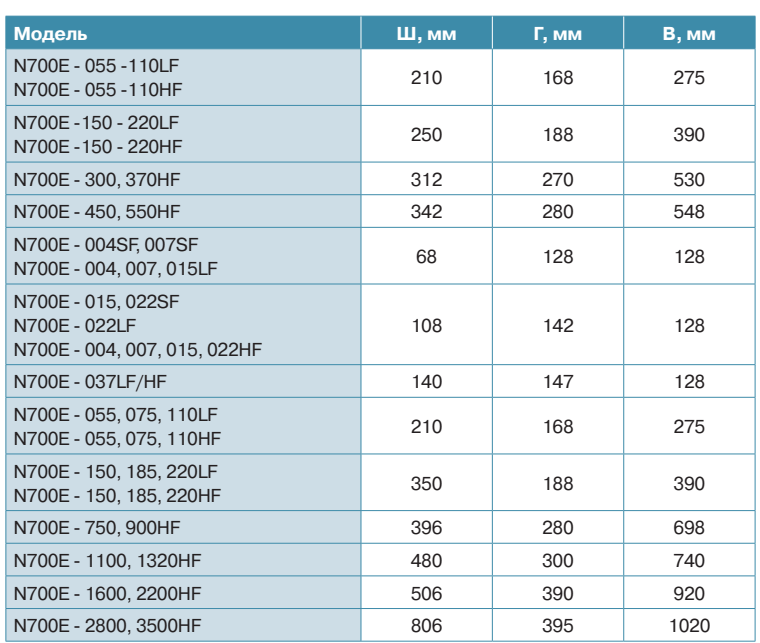

На шильде преобразователя также указывается соответствующий индекс мощности двигателя при применении с легкой нагрузкой переменного типа. Данный параметр отмечен буквами «НFP»

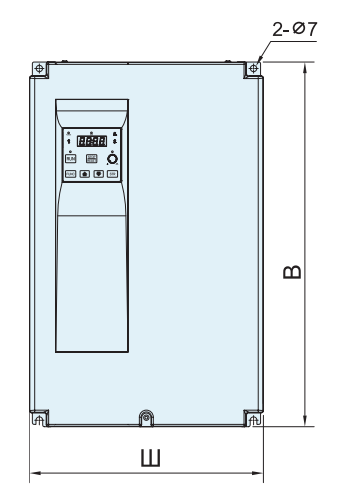

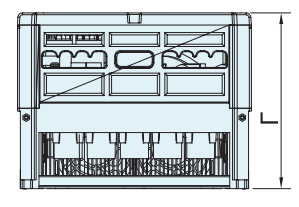

## **N700E**

## **Конфигурация модели**

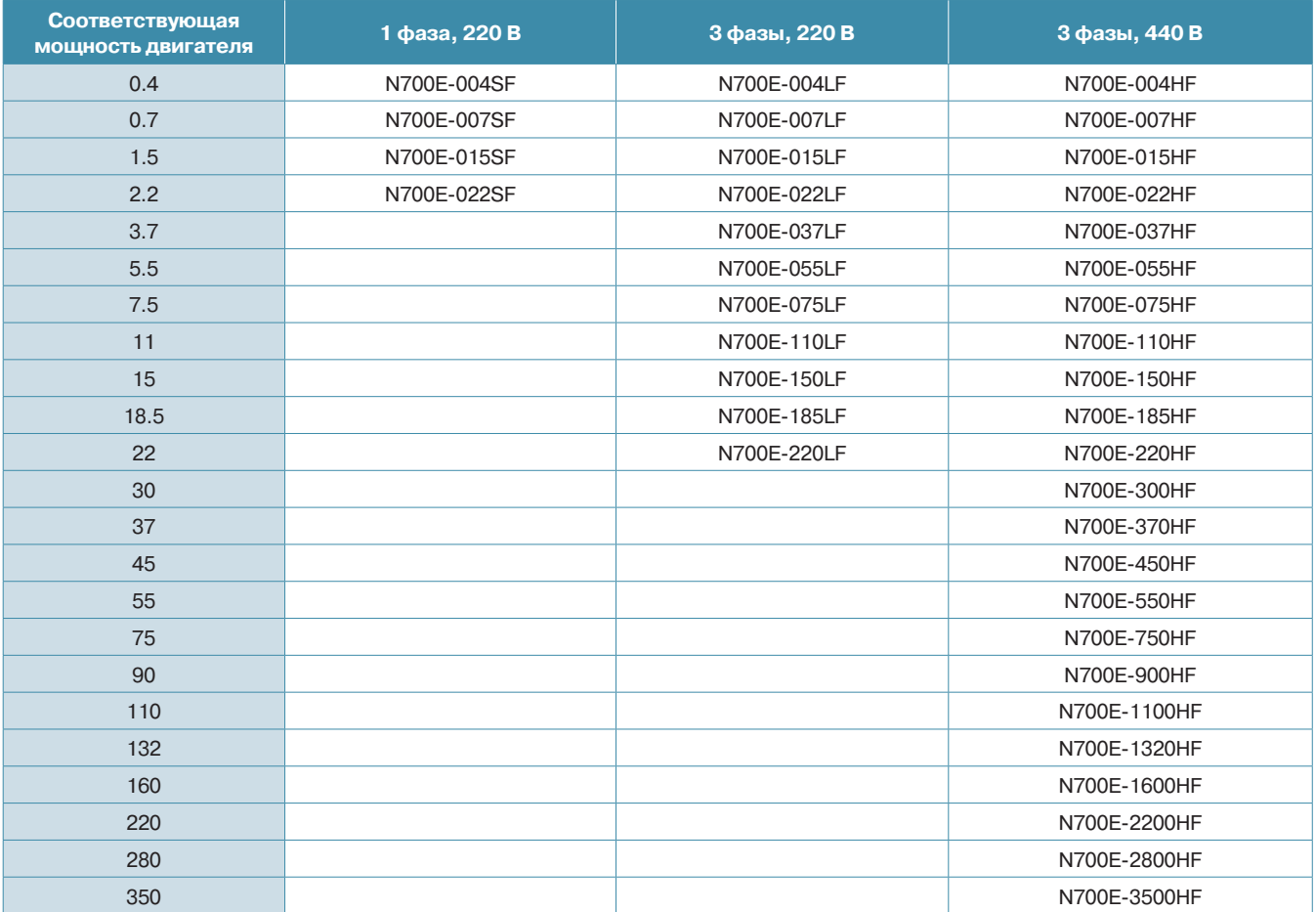

## **Выносной пульт управления (опция)**

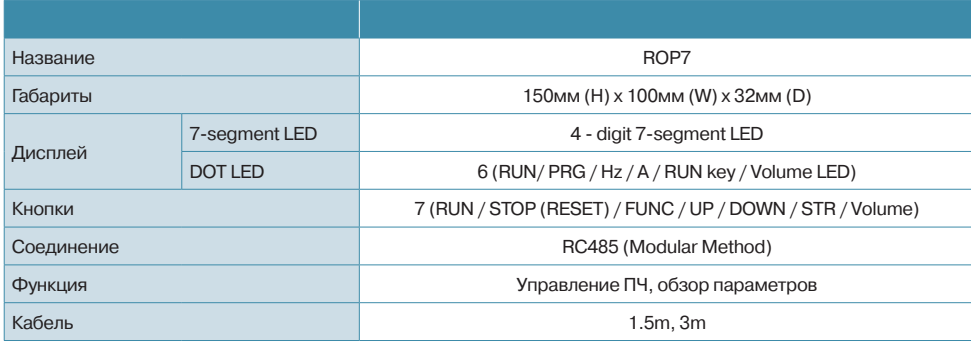

## **Недорогой векторный преобразователь N700E**

## **Стандартная спецификация [ Класс 200 В ]**

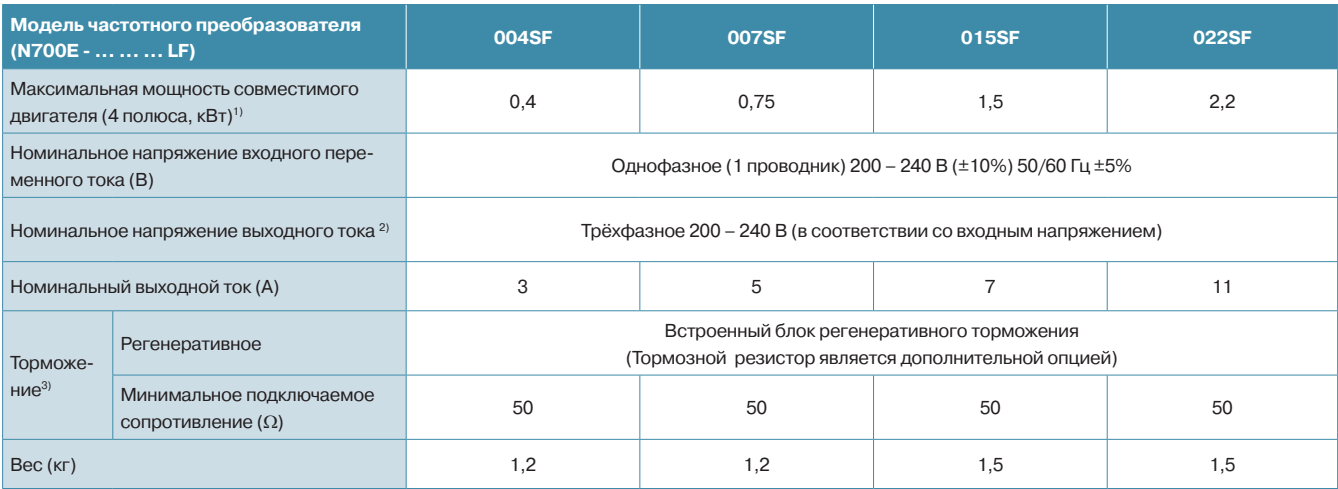

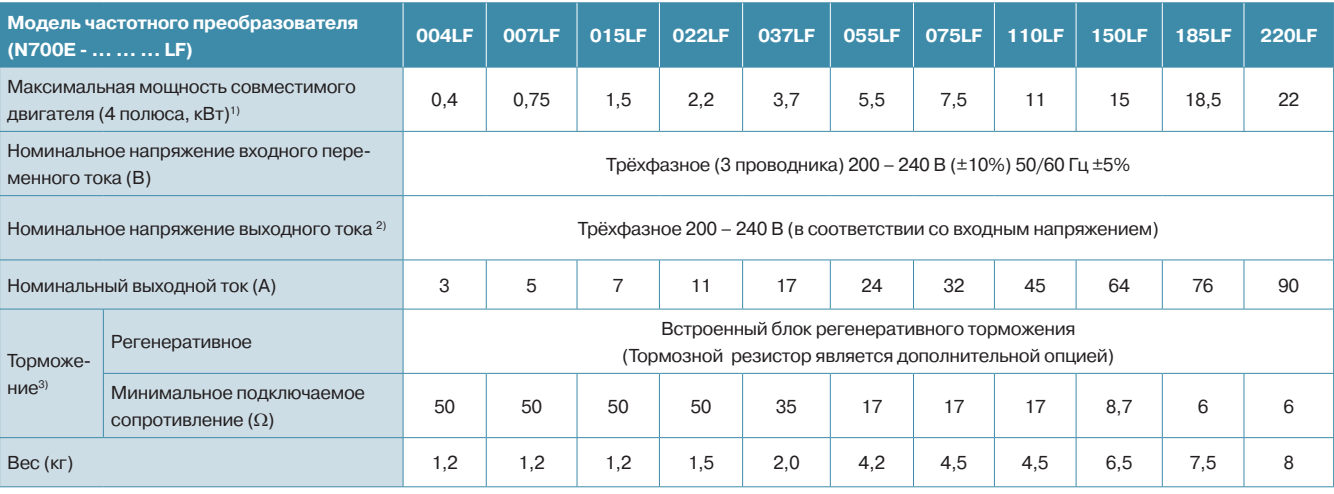

## **N700E**

## **Стандартная спецификация [ Класс 400 В ]**

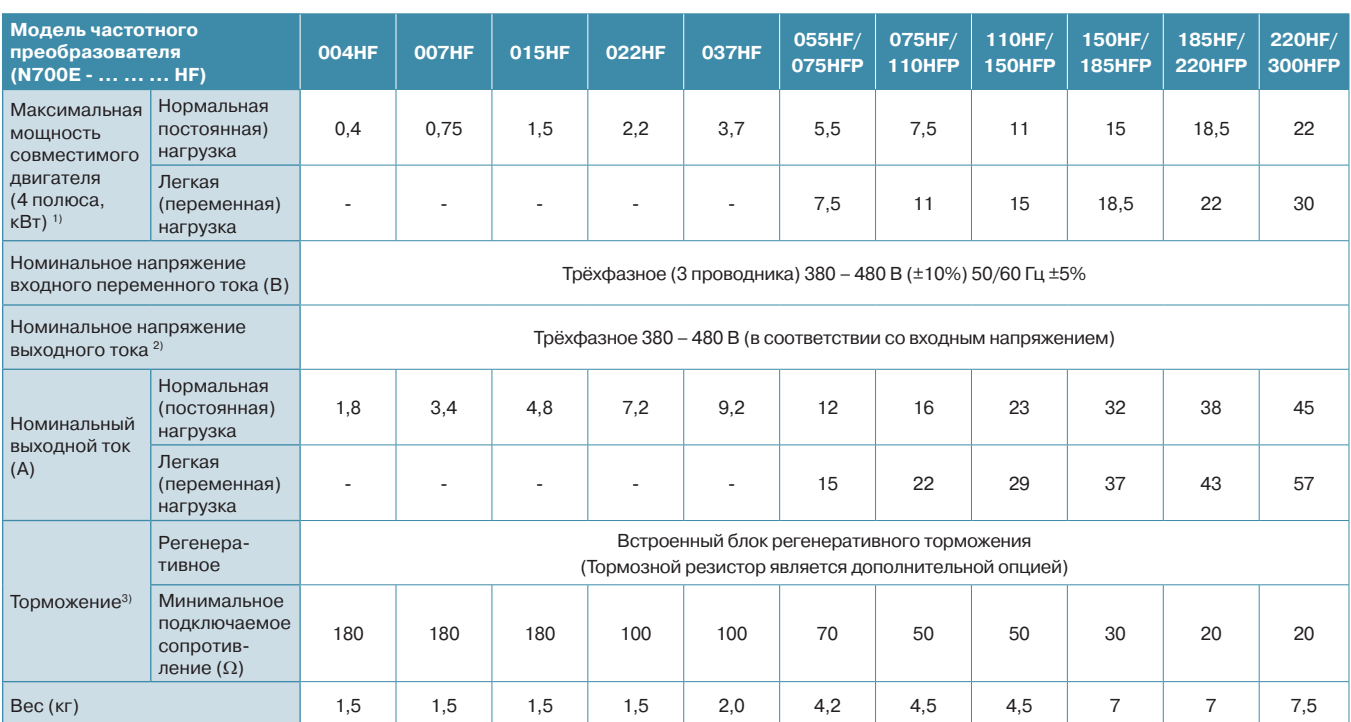

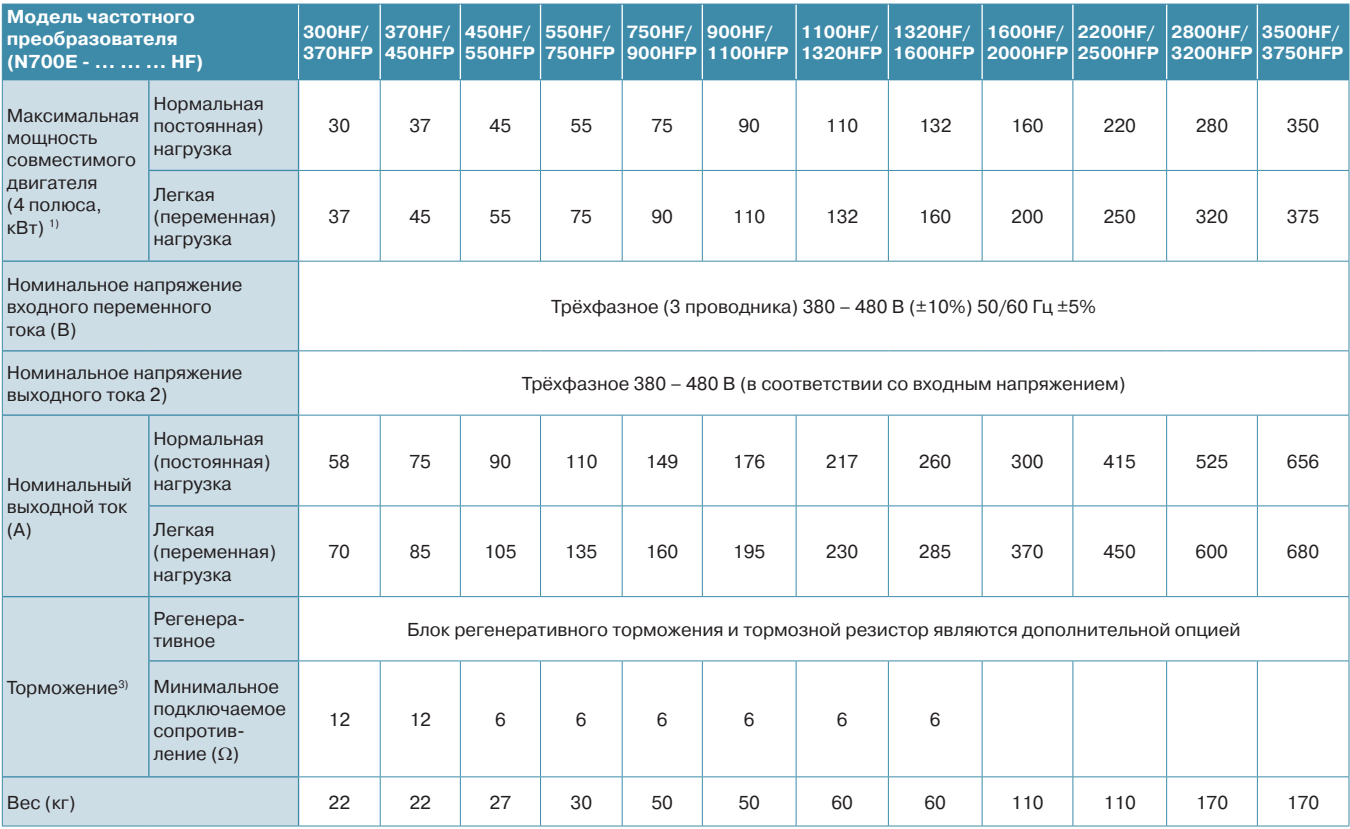

## Недорогой векторный преобразователь N700E

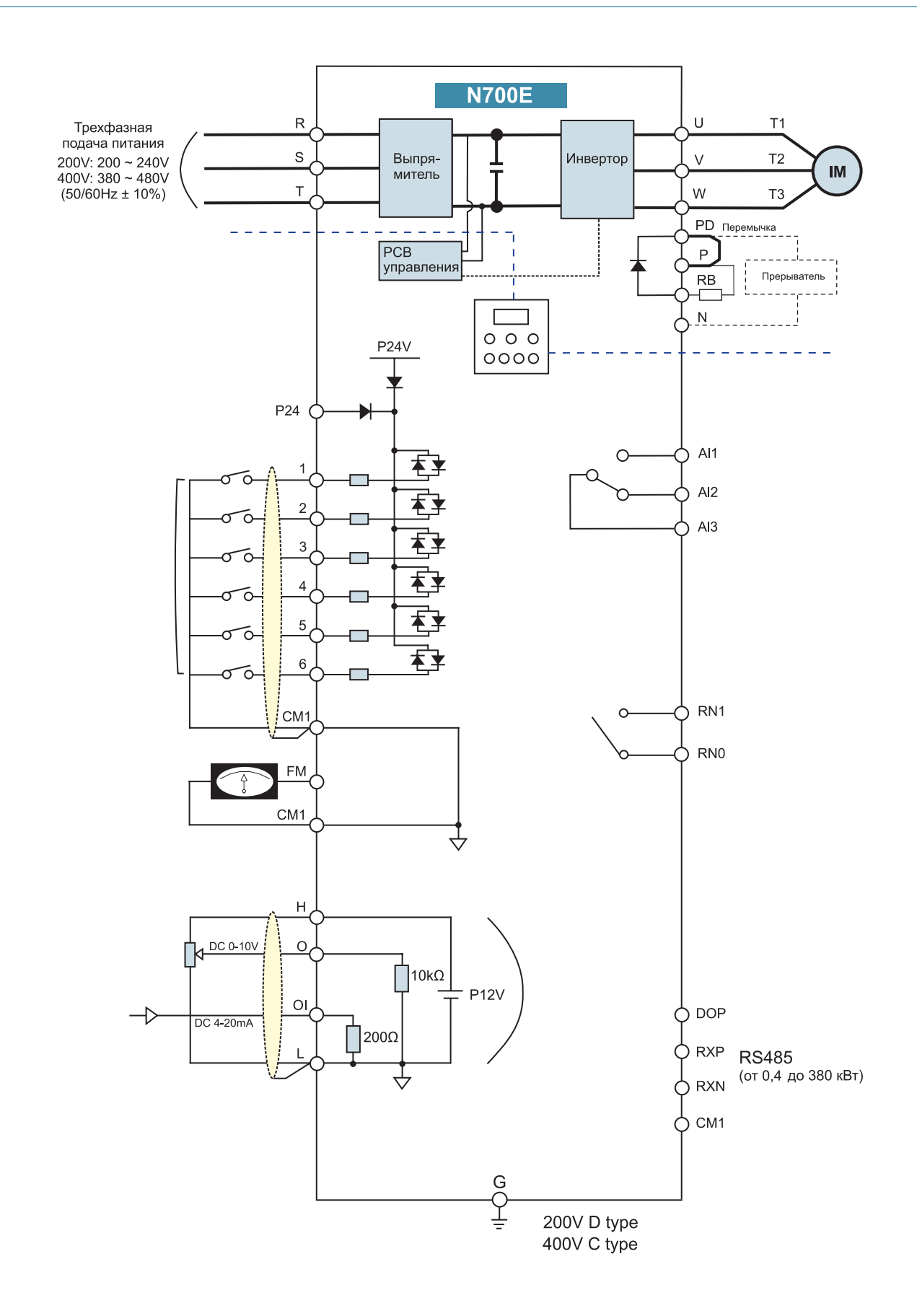

## **N700E**

## **Клемма главной цепи**

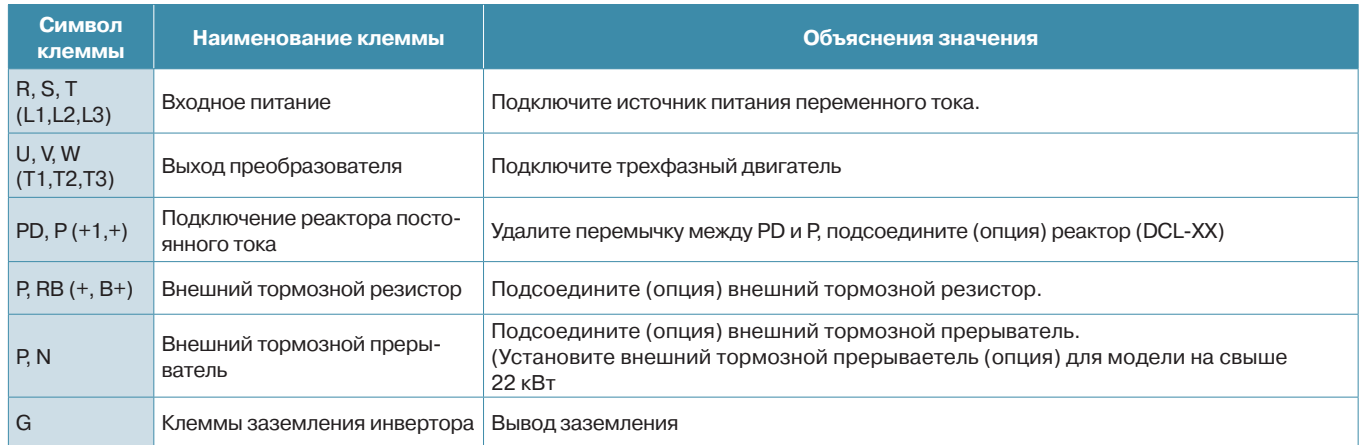

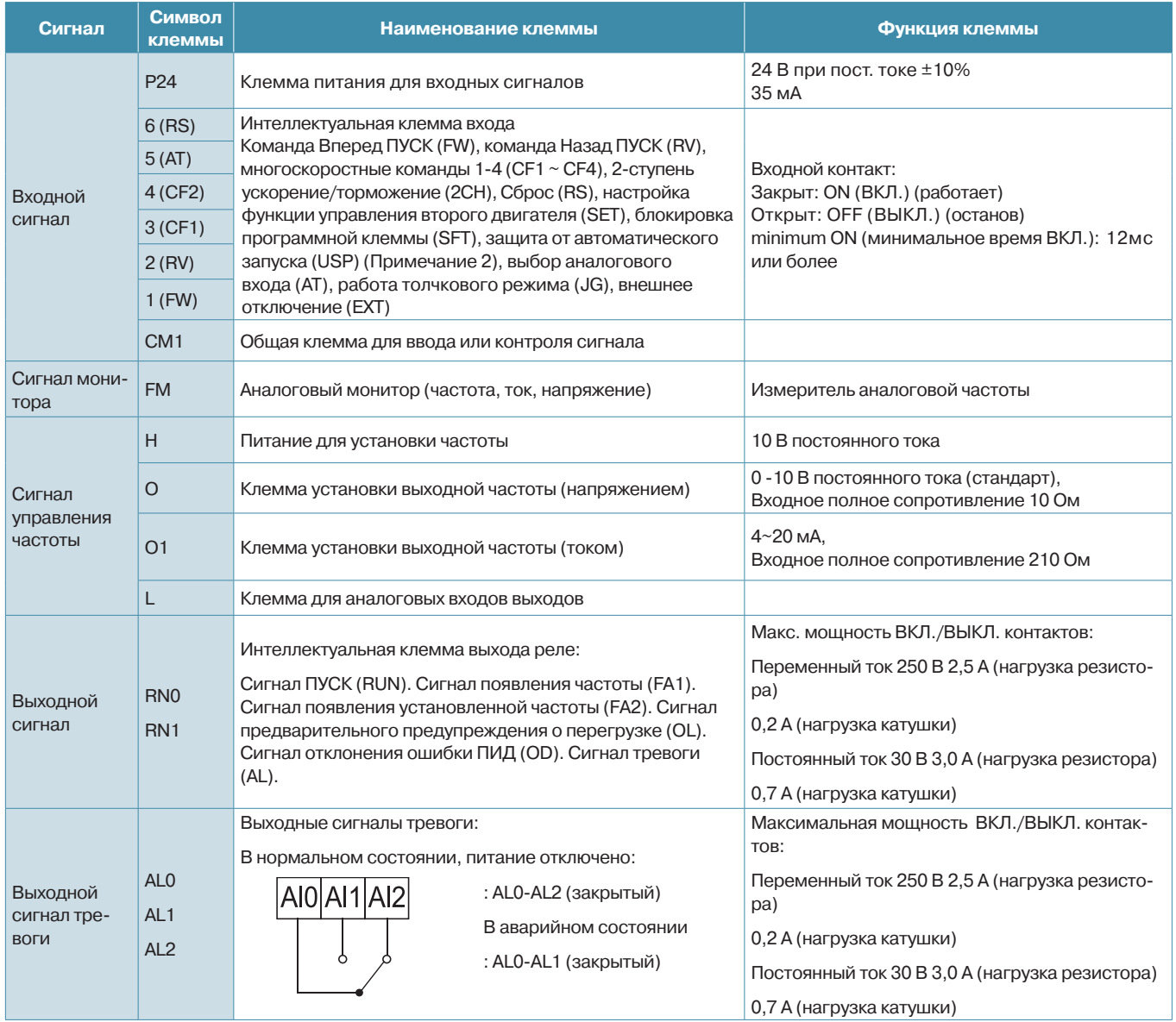

## **Недорогой векторный преобразователь N700E**

#### **Опциональное оборудование N700E 0,4-3,7 кВт**

**1. Модели, выпускавшиеся до июня 2013 года.**

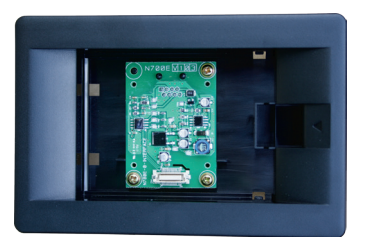

Крепежное основание пульта управления к N700Е 0,4-3,7 кВт

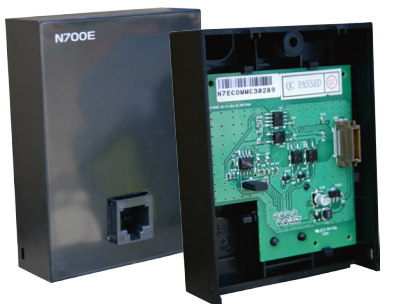

Модуль интерфейса RS485 для N700E 0,4-3,7 кВт

Пульт управления снимается с преобразователя и устанавливается в крепежное основание.

На место пульта устанавливается модуль интерфейса.

Далее пульт соединяется с преобразователем с помощью кабеля.

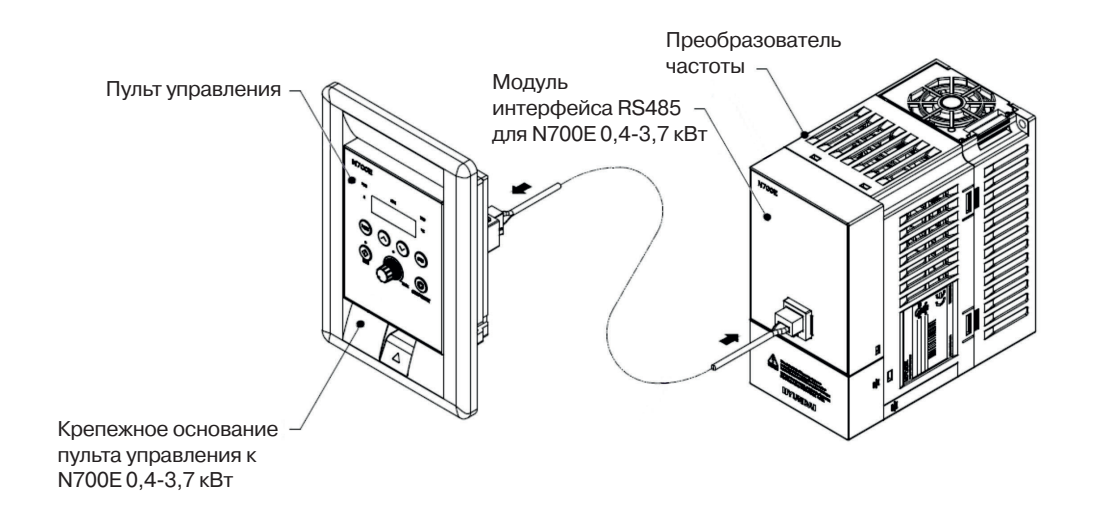

#### **2. Модели, выпускаемые с июня 2013 года.**

Пульт управления с функцией копирования.

Разъем для подключения пульта ROP7 находится под защитной крышкой.

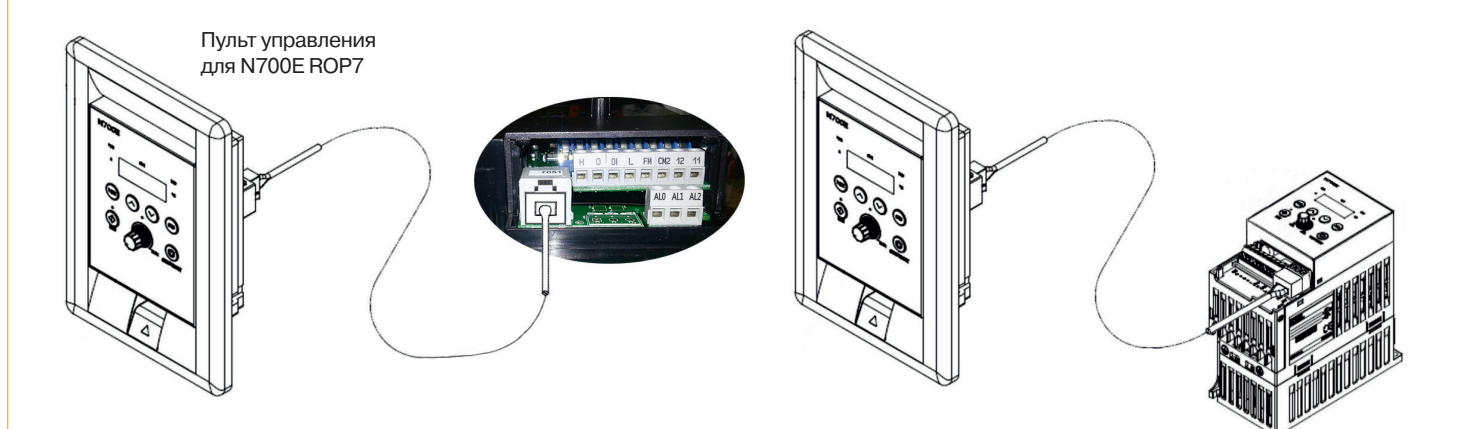

#### **Современный эффективный высокопроизводительный векторный преобразователь N700V**

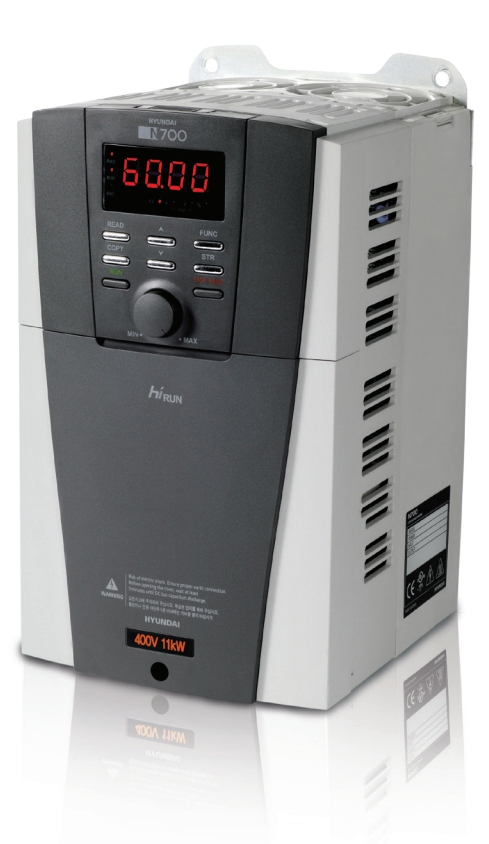

#### **Функциональные возможности**

**Улучшенная функция контроля**

#### **Усовершенствованный бессенсорный векторный контроль при ультранизкой скорости**

- Высокое качество контроля на всех устройствах, благодаря улучшенным характеристикам крутящего момента при низких скоростях
	- Бессенсорный векторный контроль: 200 % и более при 0,5 Гц
	- Сенсорный векторный контроль: 150 % и более при 0 Гц
- Функция торможения постоянным током
- Улучшенная защита от перегрузок
- Быстрая реакция на внезапное изменение нагрузки
- Уменьшенное время отклика на управляющие сигналы
- Съемная панель управления
- Усовершенствованная автоматическая настройка в сетевом / автономном режиме
- Высокое качество выходного напряжения и тока
- Функция управления внешним тормозом
- Функция автоматического поиска скорости даже после неожиданного прерывания входного напряжения
- Расширенные функции многоскоростного контроля

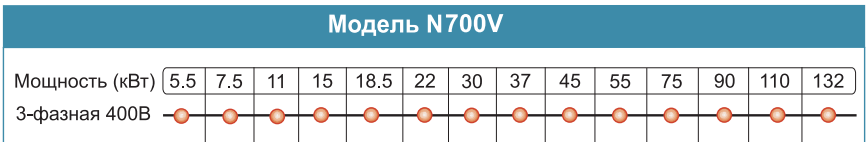

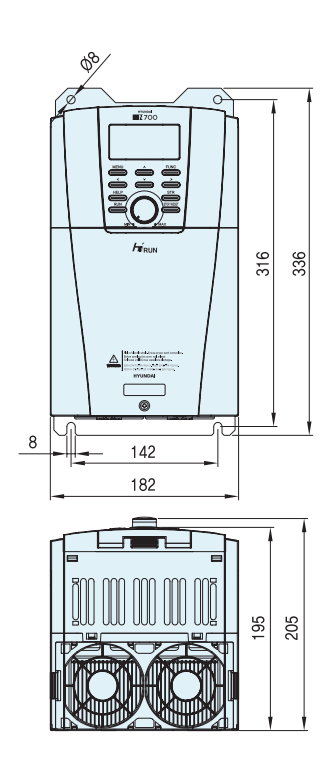

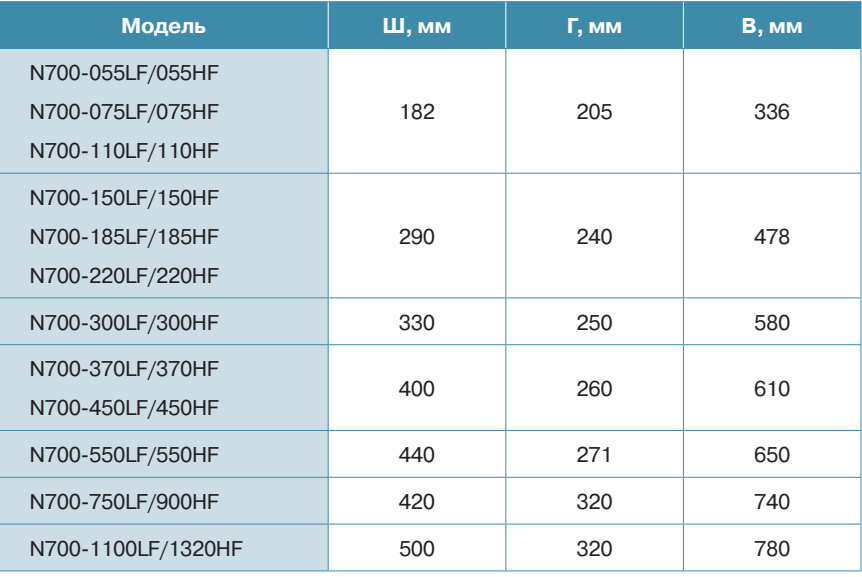

## **Современный эффективный высокопроизводительный векторный преобразователь**

## **Стандартная спецификация [ Класс 400 В ]**

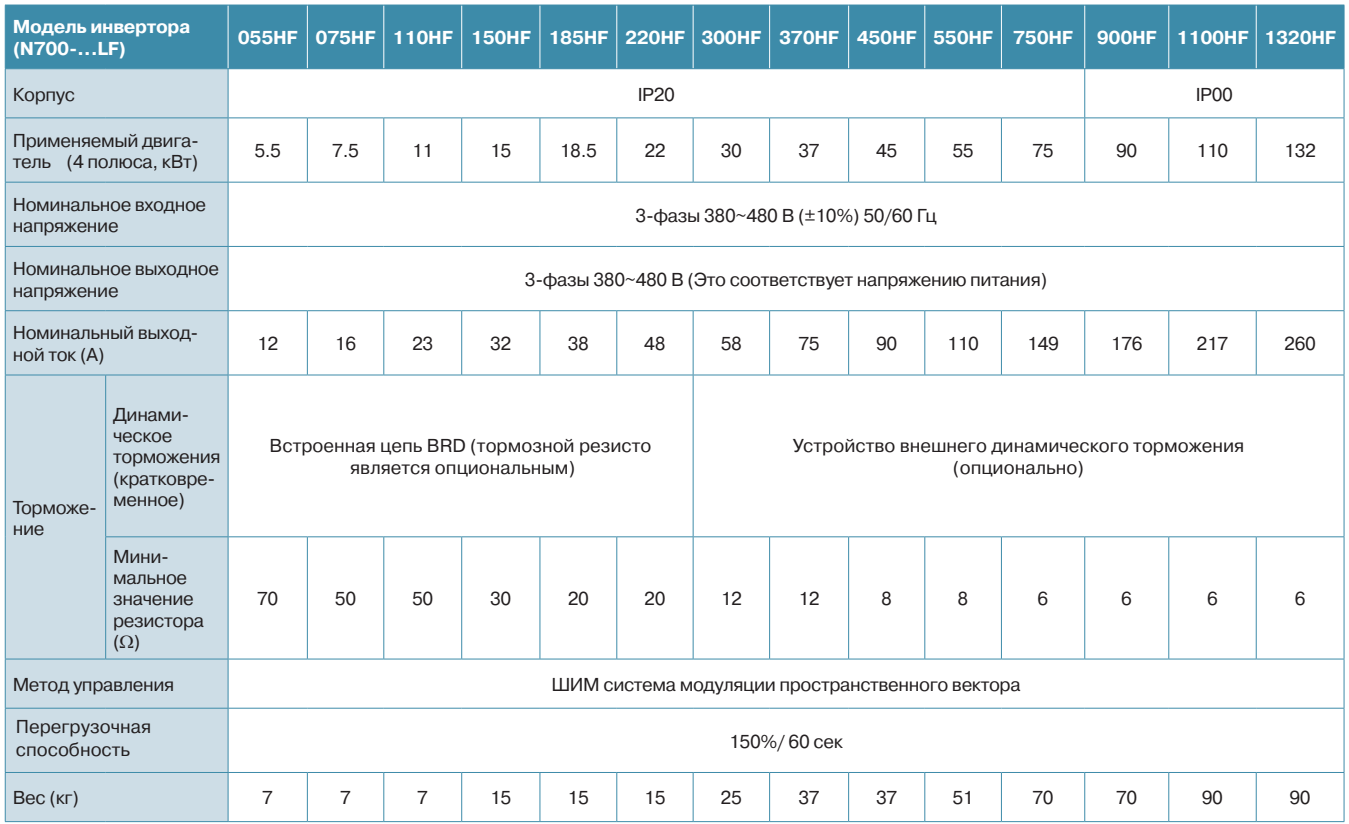

#### **Схема подключения тормозного резистора и прерывателя**

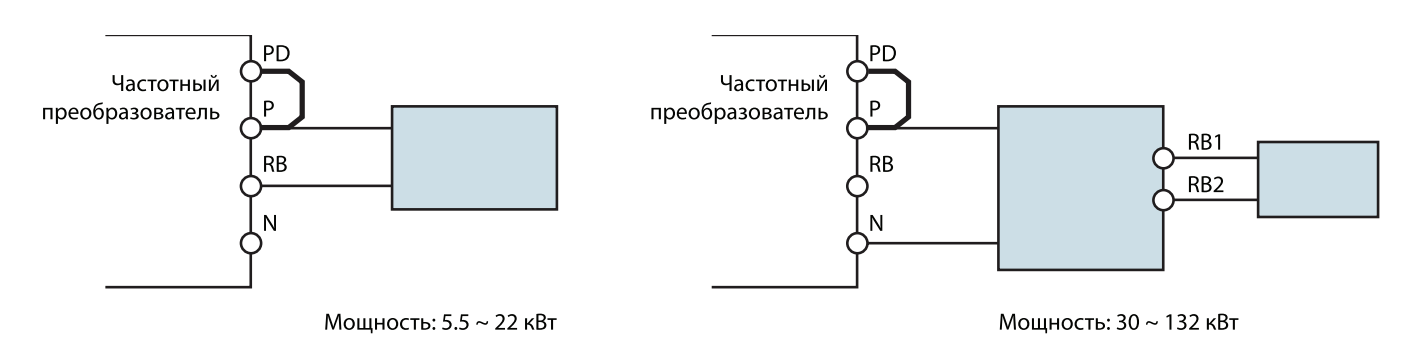

**N700V** 

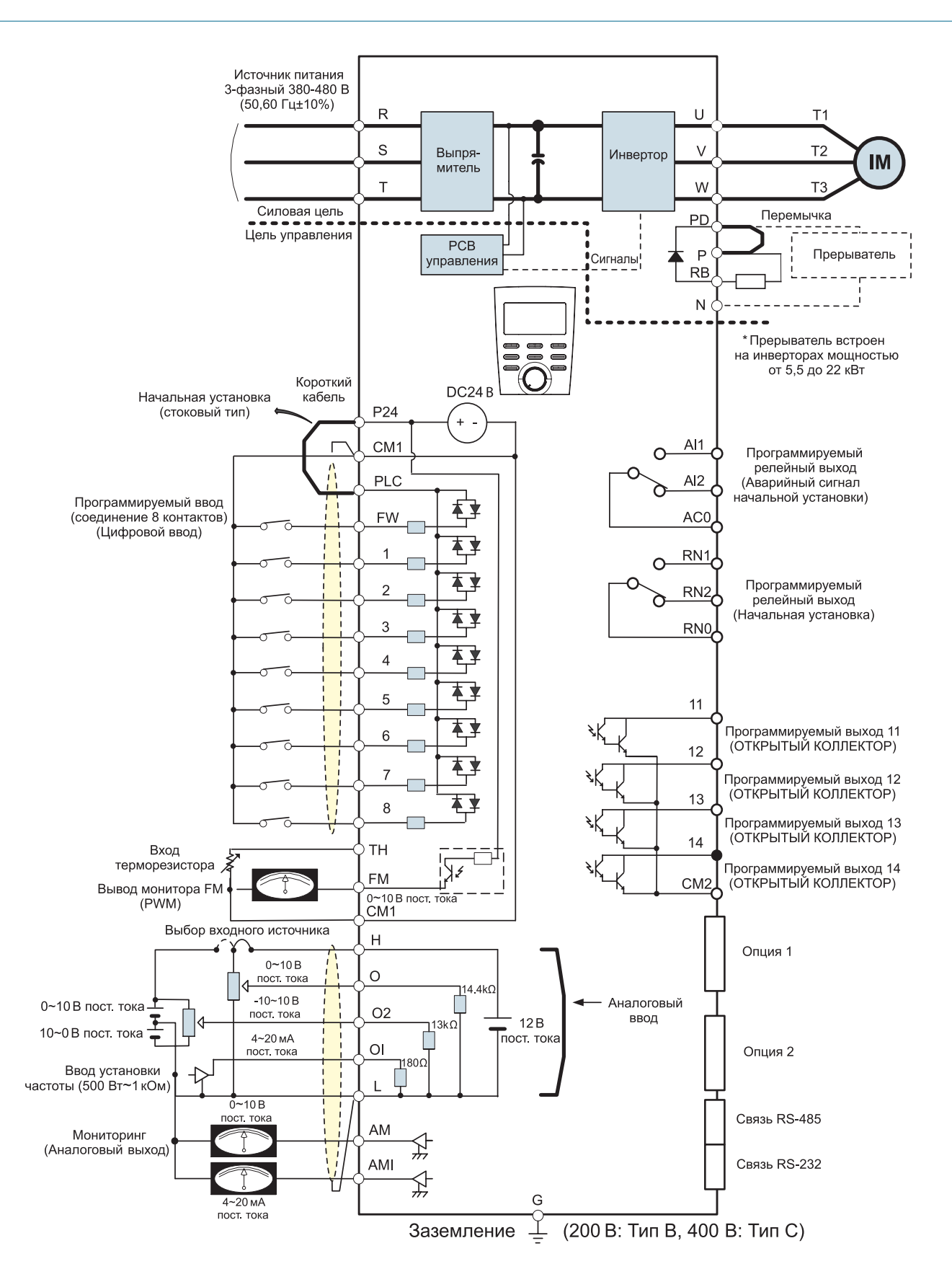

#### **Современный эффективный высокопроизводительный векторный преобразователь**

#### **Клемма главной цепи**

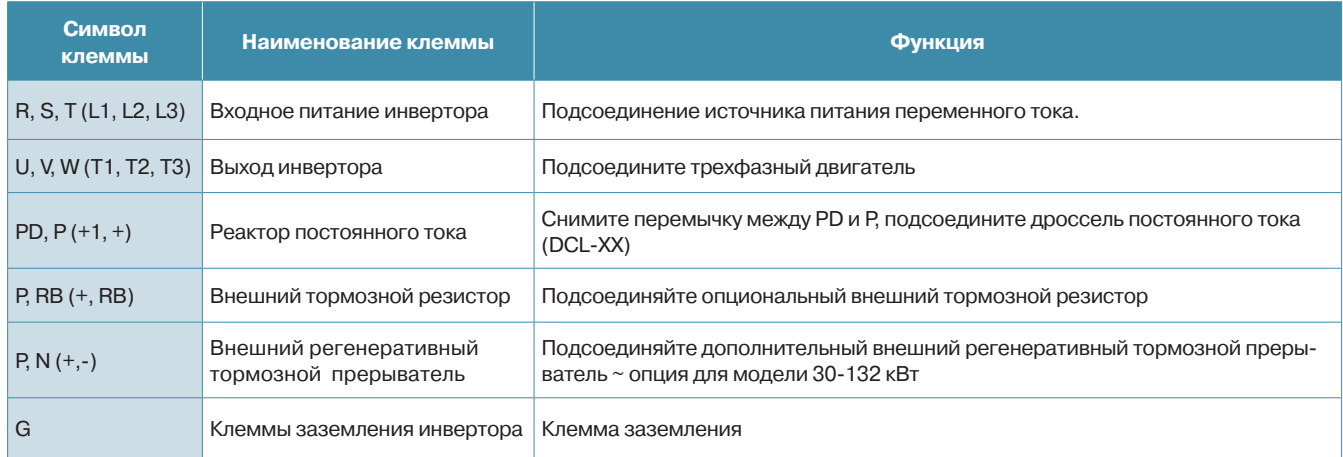

#### **Клемма цепи управления**

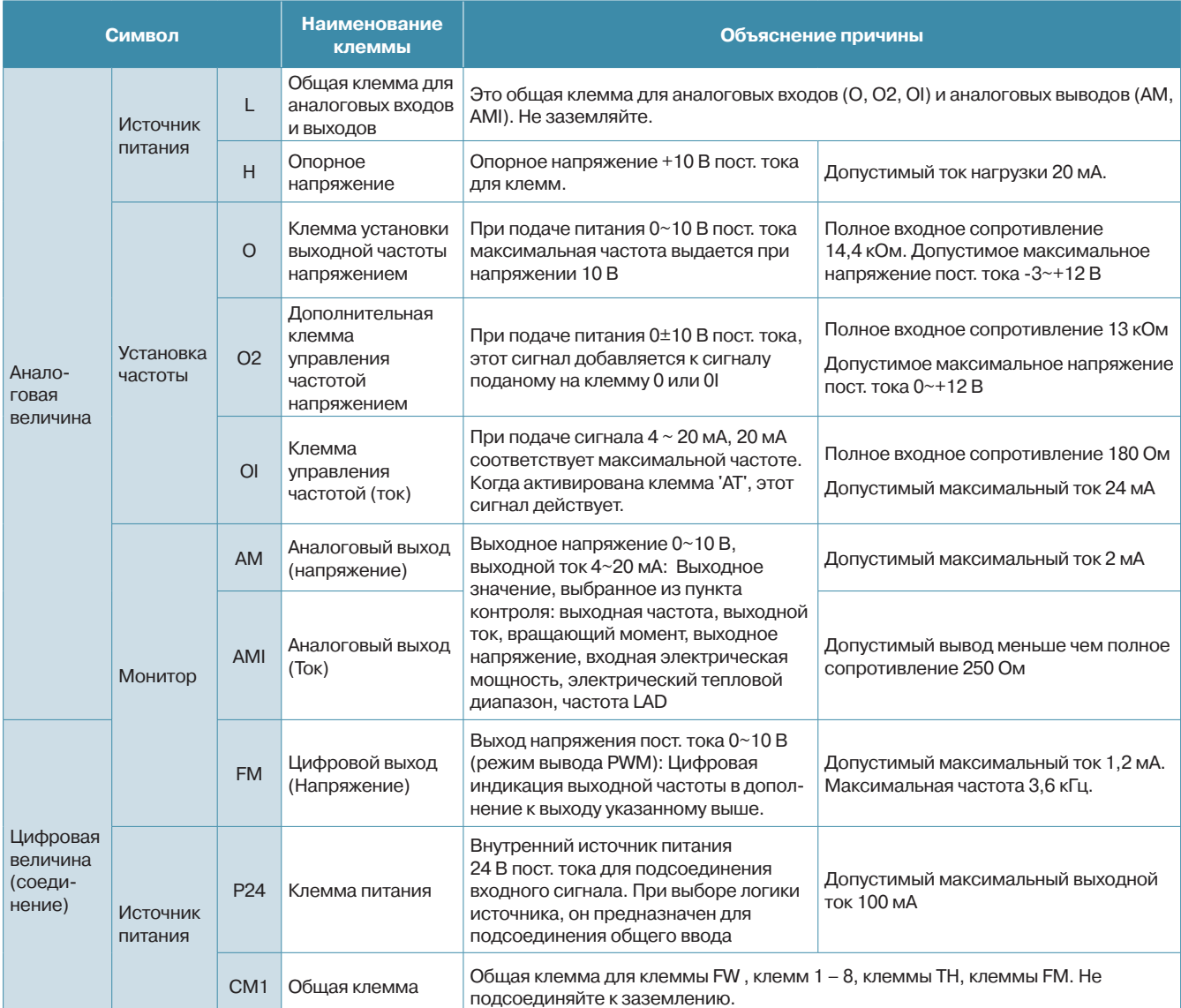

## **N700V**

## Клемма цепи управления

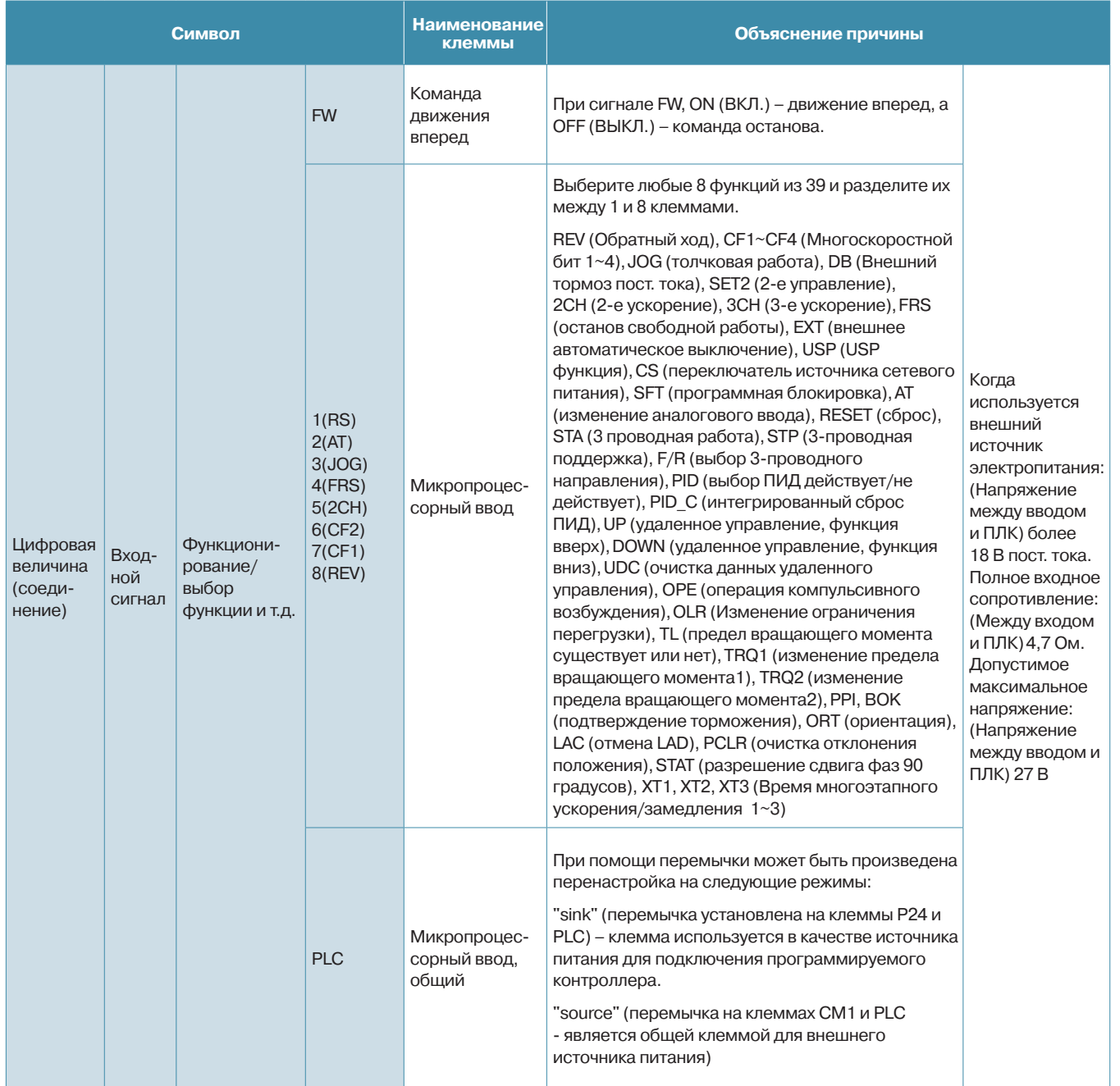

## **Современный эффективный высокопроизводительный векторный преобразователь N700V**

#### **Клемма цепи управления**

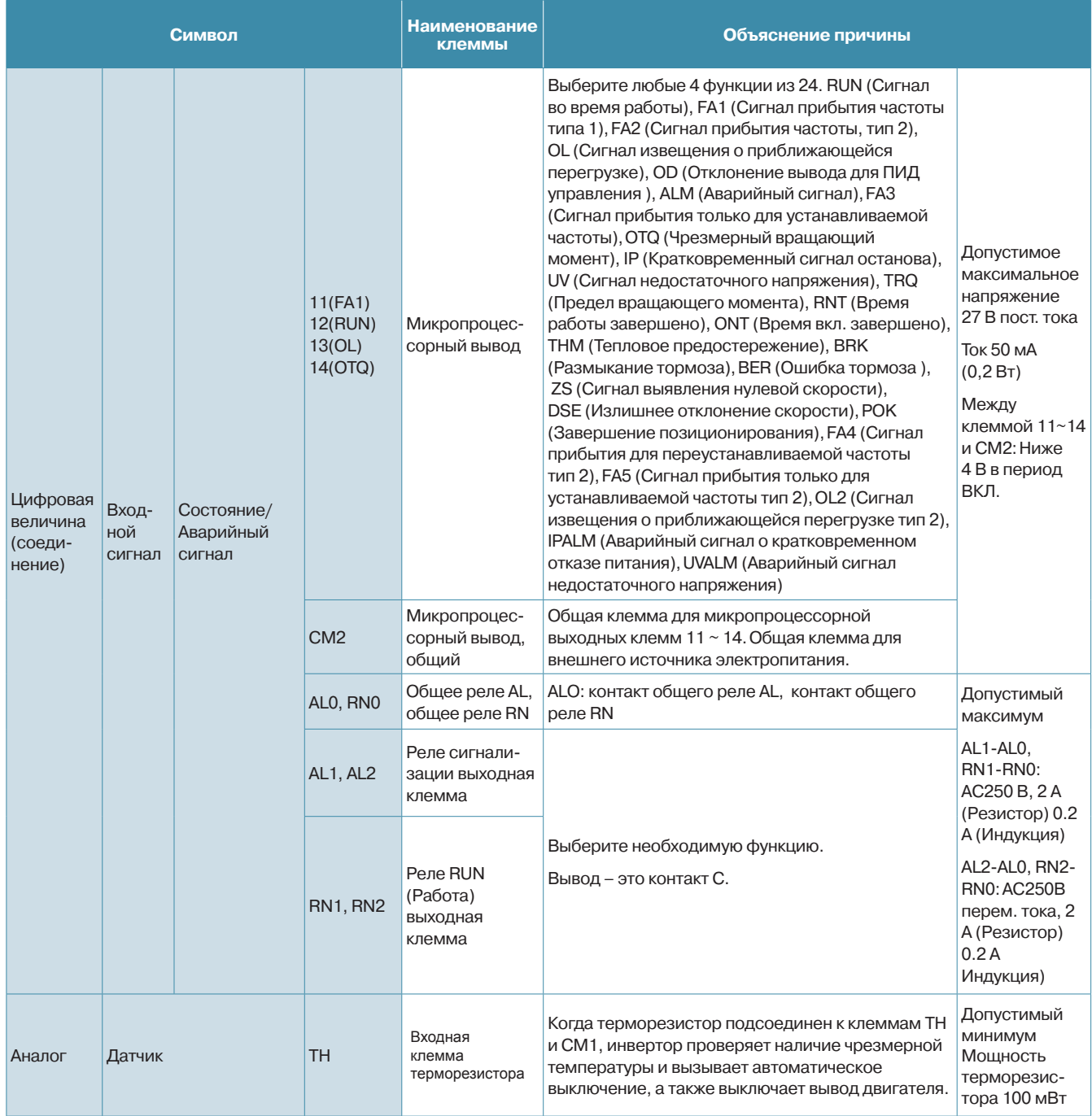

### **Опциональное оборудование N700V**

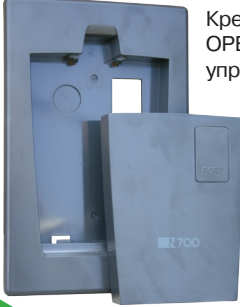

Крепежное основание OPB-N7 для пульта управления к N700V

Крепежное основание ОРВ-N7 для пульта управления N700V позволяет закрепить съемный пульт от преобразователя частоты N700V на дверце шкафа.

### Векторный преобразователь среднего и высокого напряжения N5000

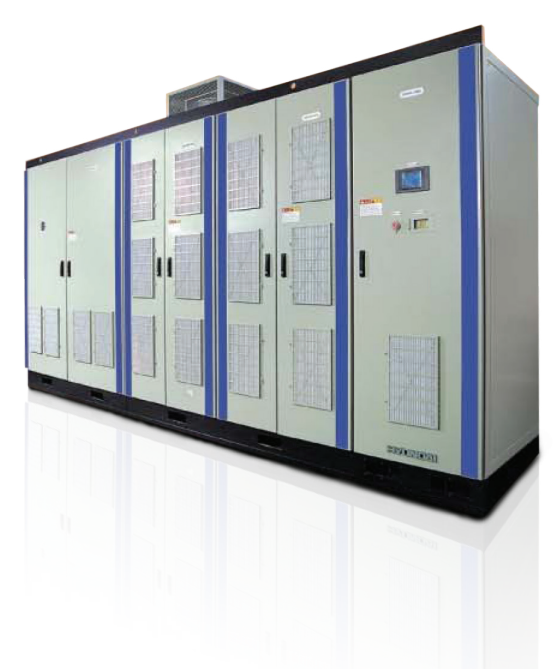

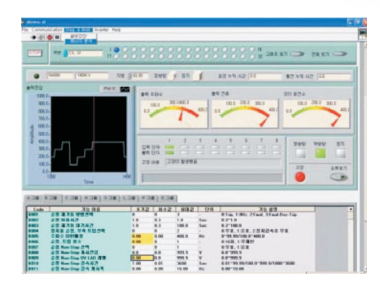

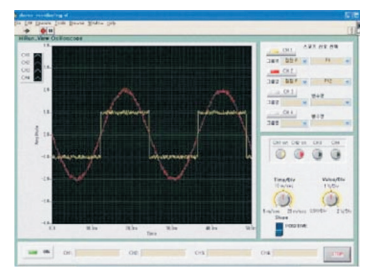

#### **Характеристики**

- Инверторы на базе IGBT-транзисторов с многоуровневой ШИМ-модуляцией и минимальным коэффициентом гармоник (менее 4 %)
- Высокий входной коэффициент мощности и КПД привода
- Высокоэффективное функционирование, благодаря бессенсорному векторному управлению
- Компактные габаритные размеры, входной трансформатор шкафного исполнения. Обладает одним из самых компактных массо-габаритных параметров среди высоковольтных приво-ДОВ
- Легкое техническое обслуживание, благодаря модульной компоновке
- Легкость эксплуатации при помощи цифрового оператора с цветным сенсорным экраном управления «одним касанием»
- Удобная для пользователя консоль на основе ПК
	- Дистанционное управление и контроль с помощью ноутбука или настольного ПК
	- Легкая установка и контроль параметров

- Разнообразные интерфейсы связи (RS-232, RS-485, MODBUS)

- Отсутствуют ограничения по длине кабеля между преобразователем и двигателем (практически неограниченное расстояние от инвертора до привода без использования дополнительных фильтров)
- Не требует замены двигателя на новый, с усиленной изоляцией статорной обмотки. Возможны исполнения с перегрузочной способностью 150 % в течение 1 минуты

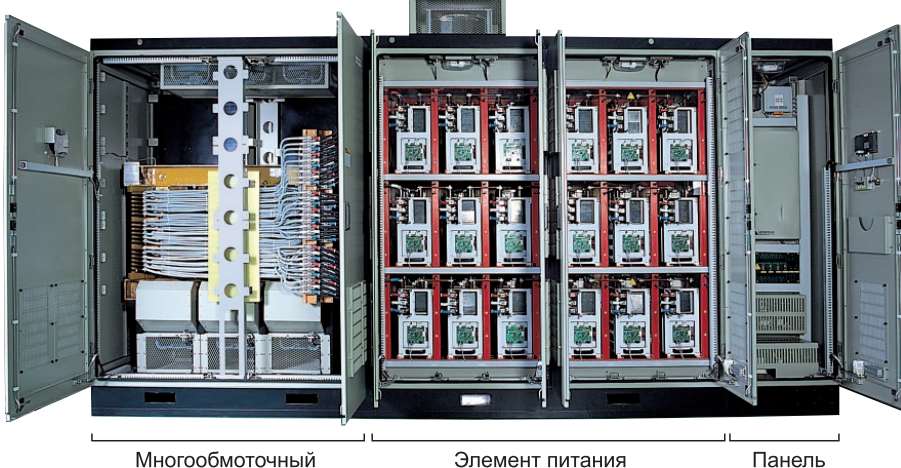

трансформатор

Элемент питания

управления

## **Векторный преобразователь среднего и высокого напряжения**

#### **Опция синхронной передачи**

- Питание двигателя передается с частотно-регулируемого привода (VFD) в линейное напряжение
- Эта опция необходима для выполнения технического обслуживания без остановки линии

#### **Функции со свободным расцеплением**

#### **Шунтирование силовых ячеек**

Биполярный транзистор с изолированным 3ATRODOM

затвора биполярного транзистора лированны **ATBODOM** 

Поглотител<br>тепла

• В случае возникновения неисправности бло-

ка ячеек инвертора эта ячейка шунтируется без останова всего привода. Замена силовой ячейки производится в течение 30 мин. Инвертор может непрерывно функционировать в течение срока службы

Задняя сторона конденсатора Источник питания

• Элементы питания установлены на выдвигающейся стойке для облегчения их извлечения и ремонта на месте установки

#### **Резервирование контроллера системы**

- N5000 имеет ведущий и ведомый контроллер
- Непрерывное функционирование возможно при любой неисправности ведущего контроллера. Если в процессе эксплуатации ведущий контроллер выходит из строя, вывод генерируется благодаря автоматическому переключению на ведомый контроллер

#### **Резервирование блока питания управления системы**

• При возникновении проблем с оптическим кабелем в процессе эксплуатации, выполняется автоматическое переключение на резервное оптическое средство связи H/W

#### **Функция автоматического перезапуска**

• После возобновления входного линейного питания, двигающийся по инерции двигатель может автоматически плавно перезапускаться

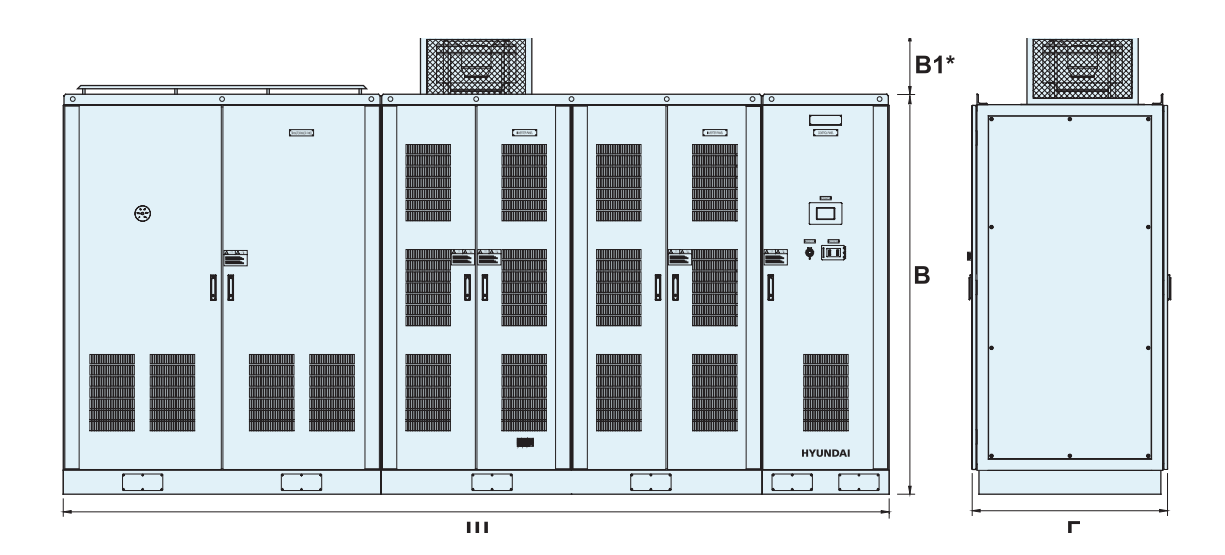

<br />
SOHT<br>Олемента

## **N5000**

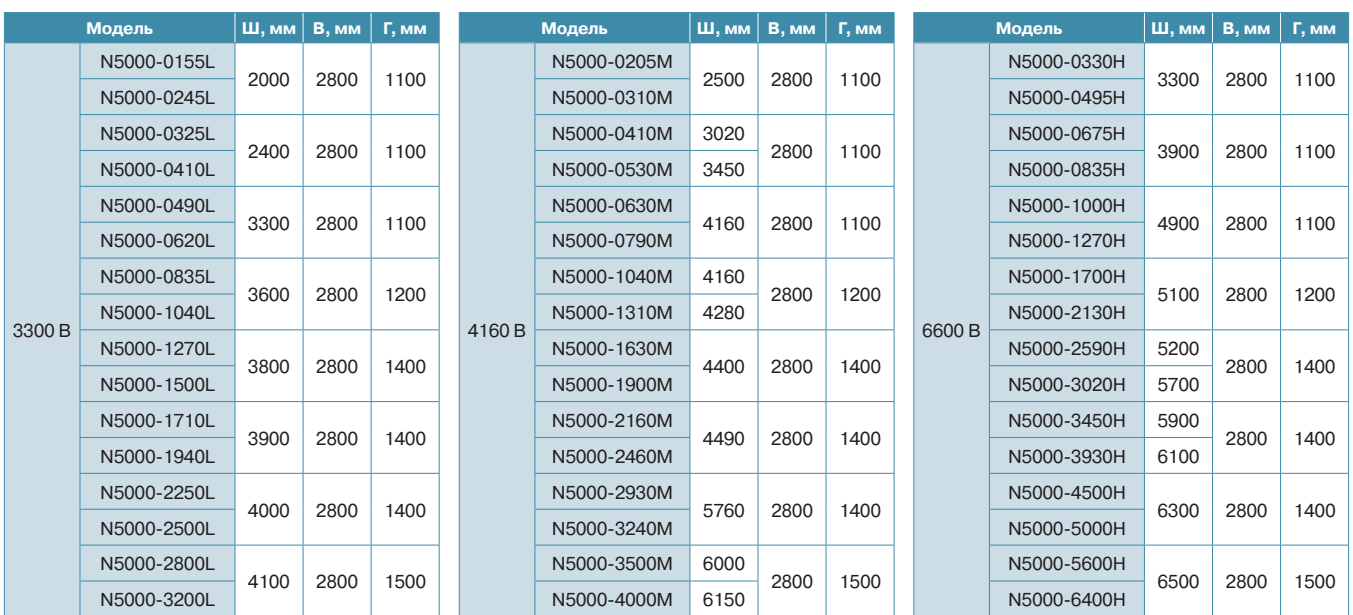

 $*$  В<sub>1</sub> – высота вентилятора, 450 мм

## **Стандартная спецификация**

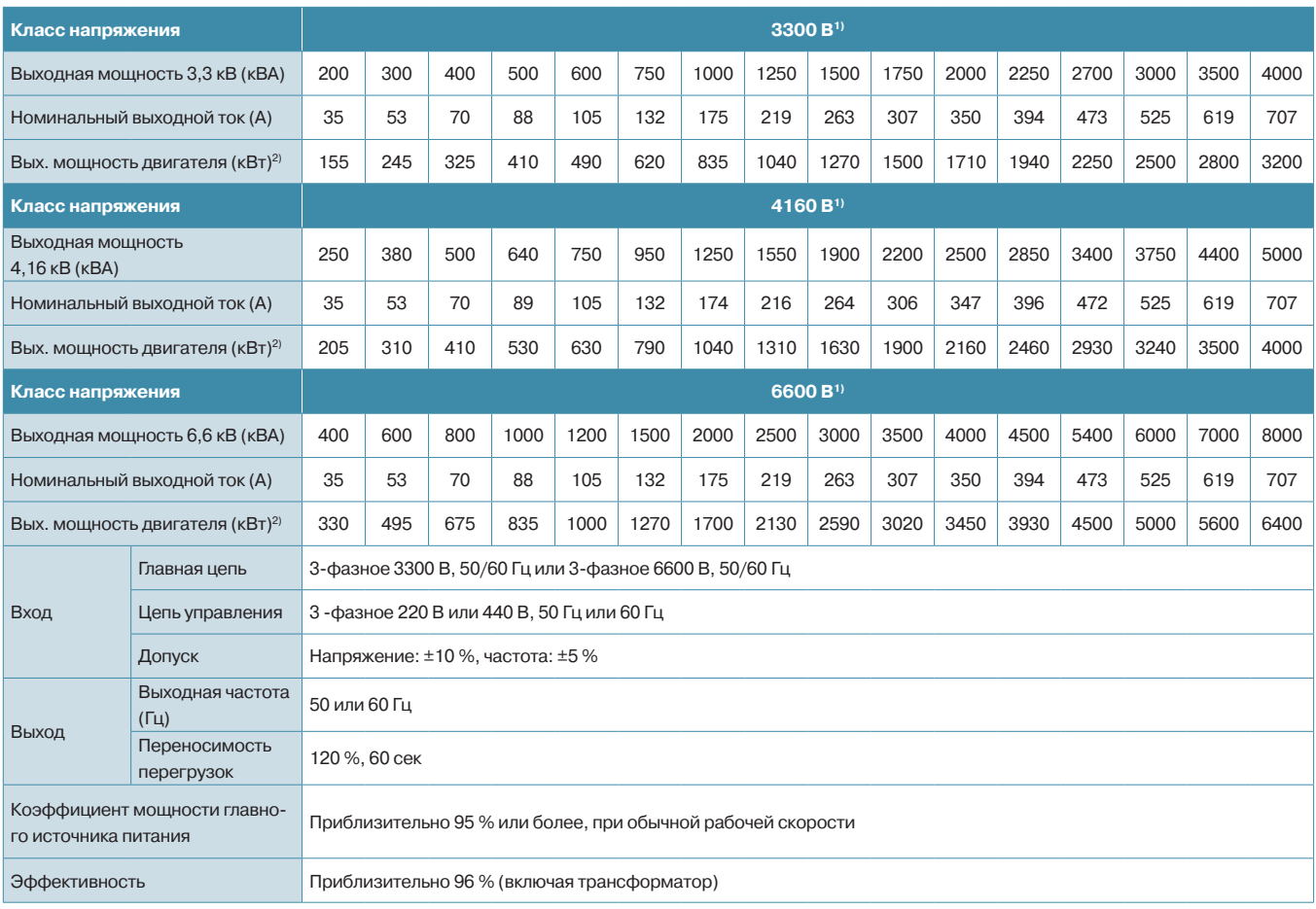

## Векторный преобразователь среднего и высокого напряжения N5000

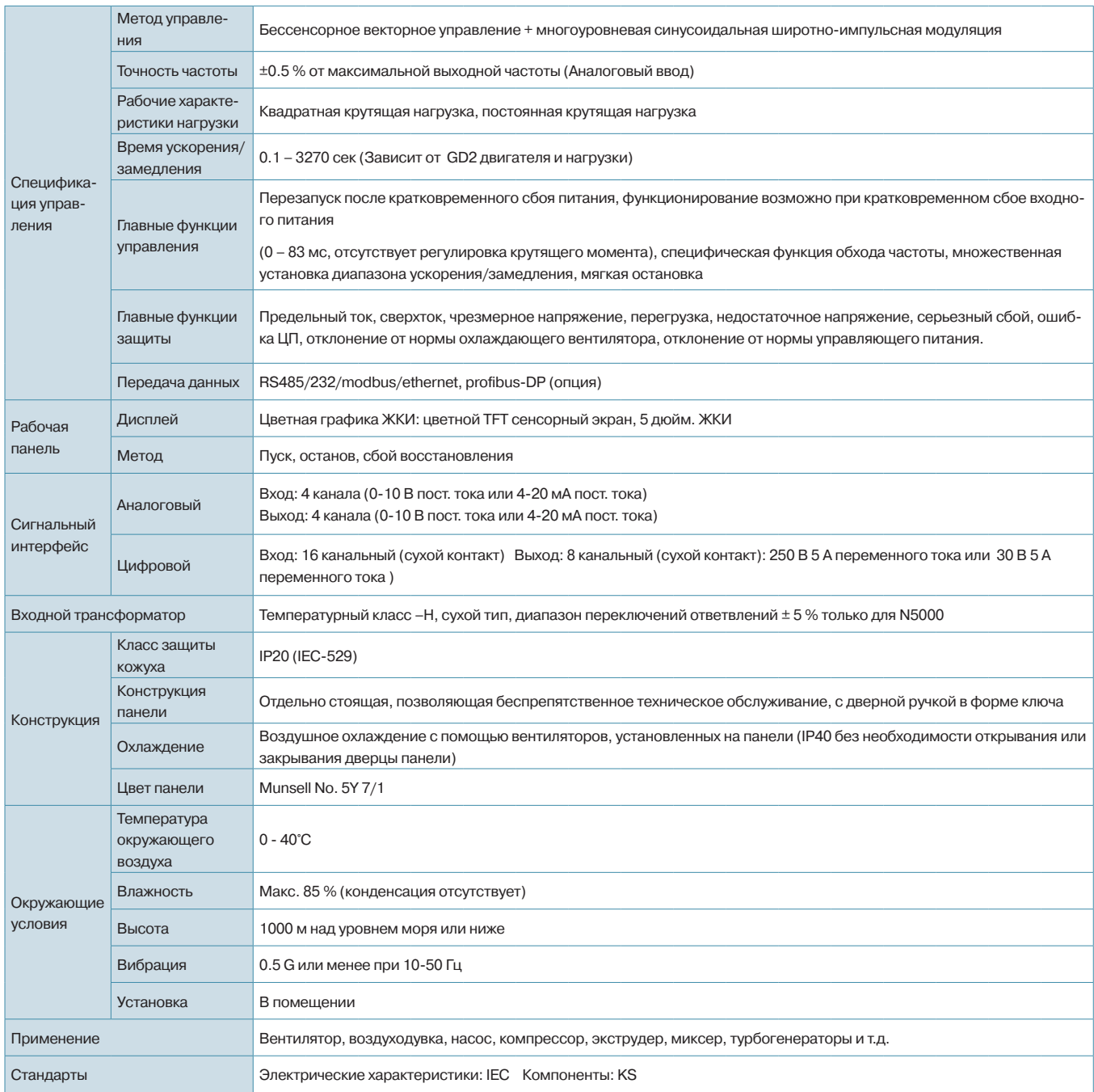

1) Для нестандартного напряжения (3.0/4.16/6.0kB) двигателя, обратитесь в нашу компанию. 2) ННІ 4-полюсной стандартный индукционный двигатель

### Входные дроссели

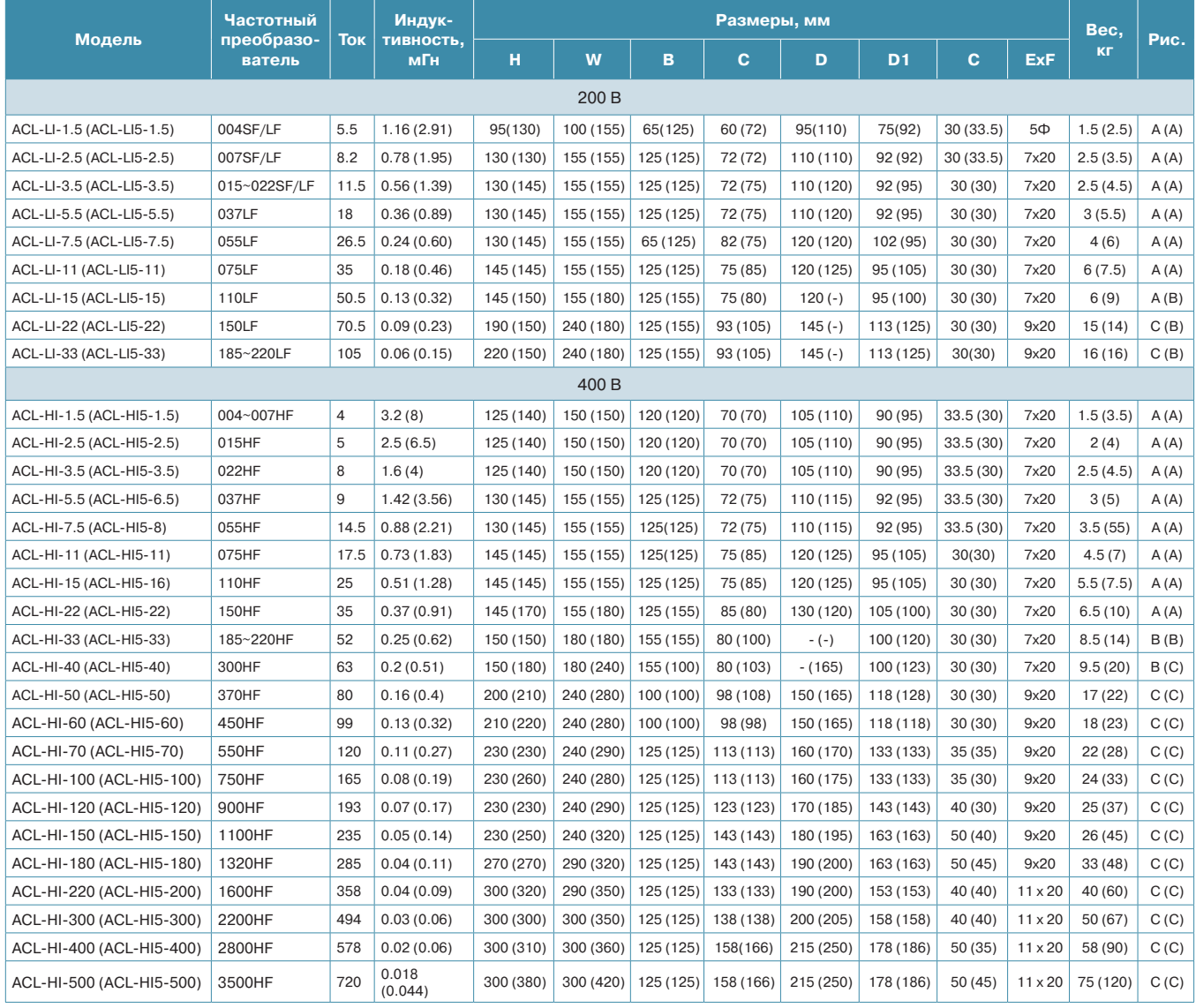

#### Рис.

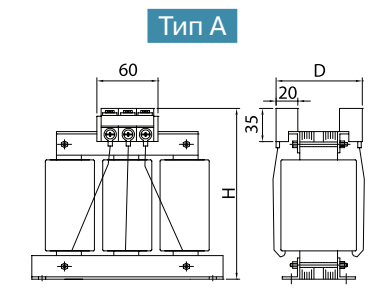

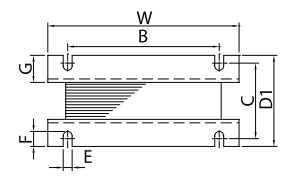

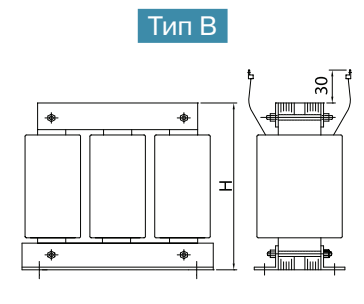

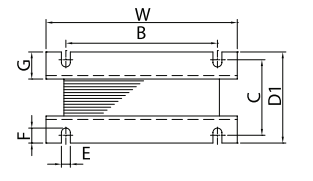

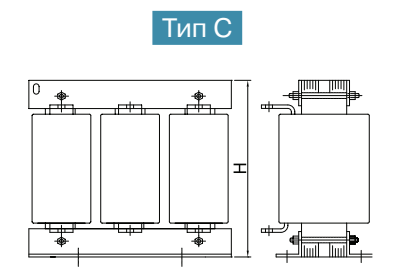

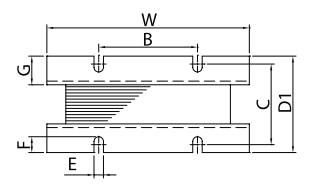

#### Выходные дроссели

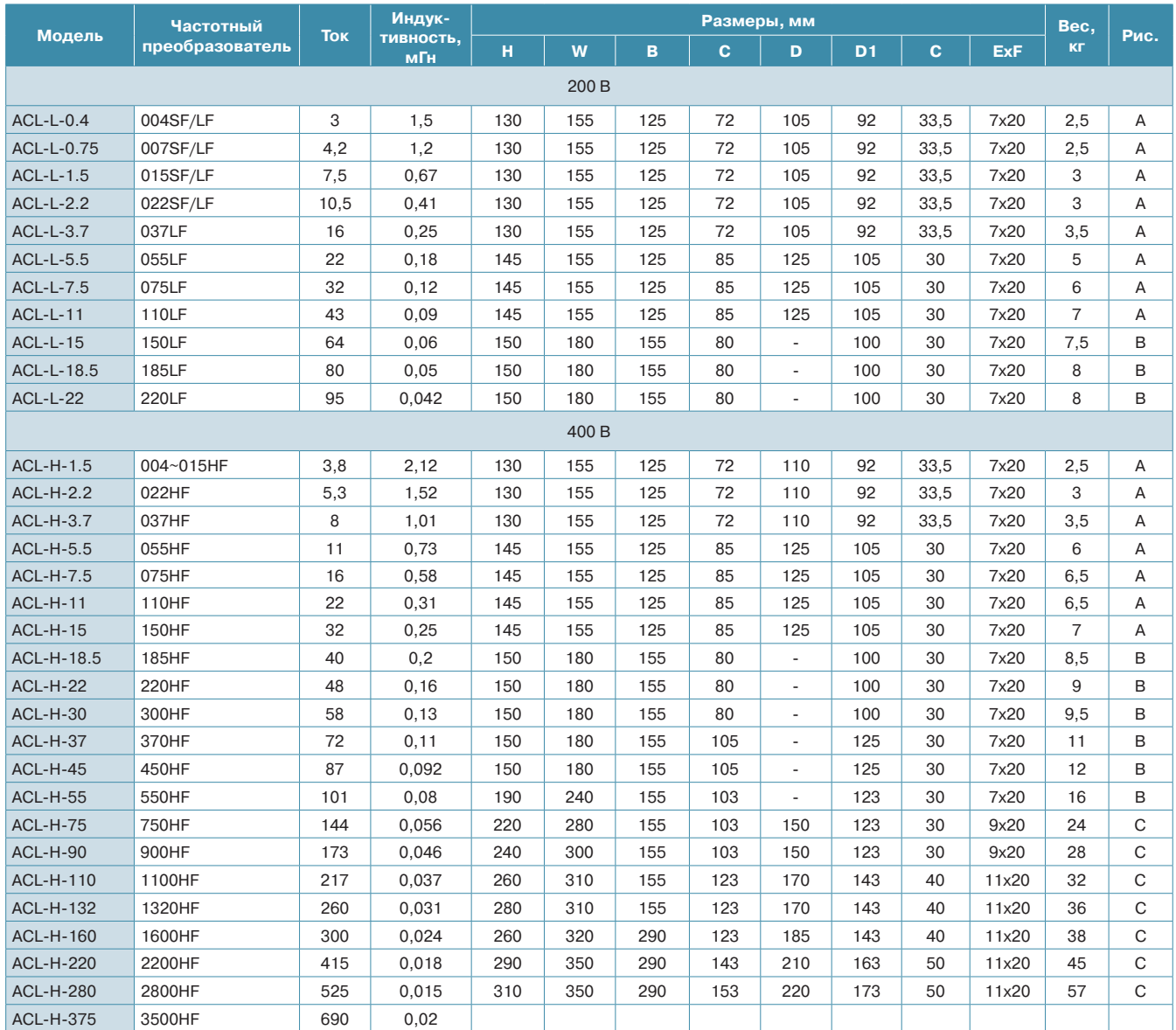

## Входной дроссель

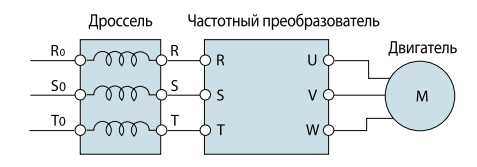

## Выходной дроссель

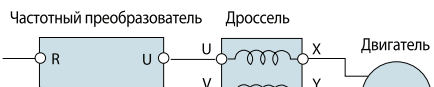

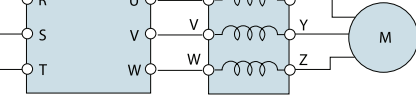

## ЭМИ фильтры

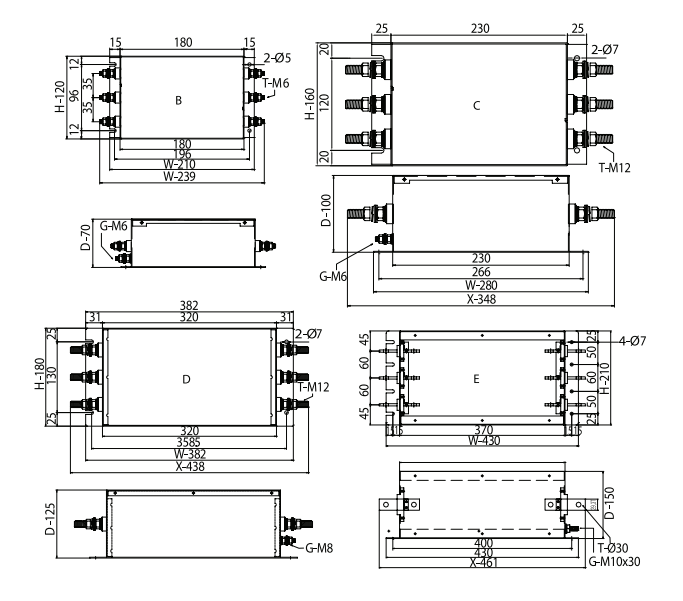

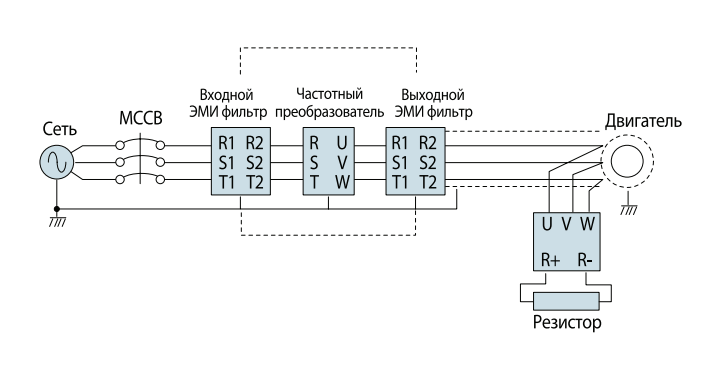

## Входной ЭМИ фильтр

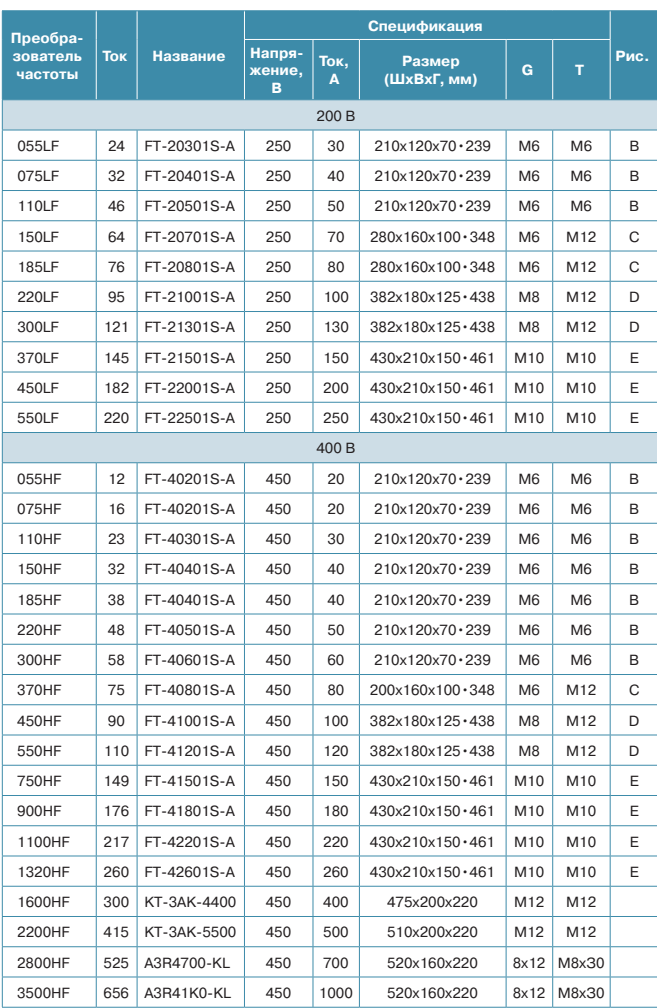

## Выходной ЭМИ фильтр

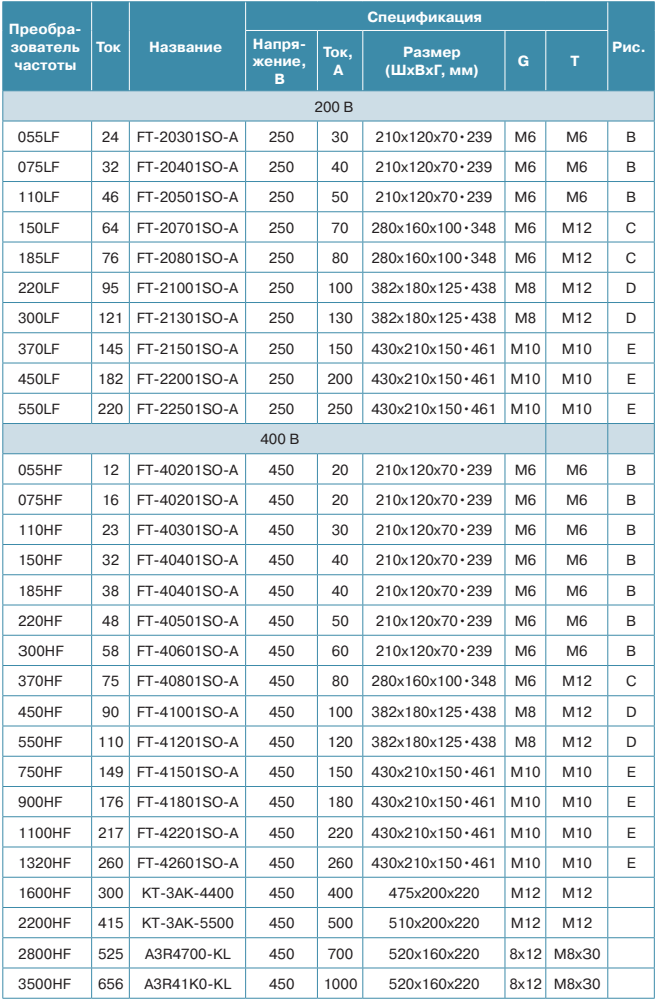

#### **Тормозной прерыватель**

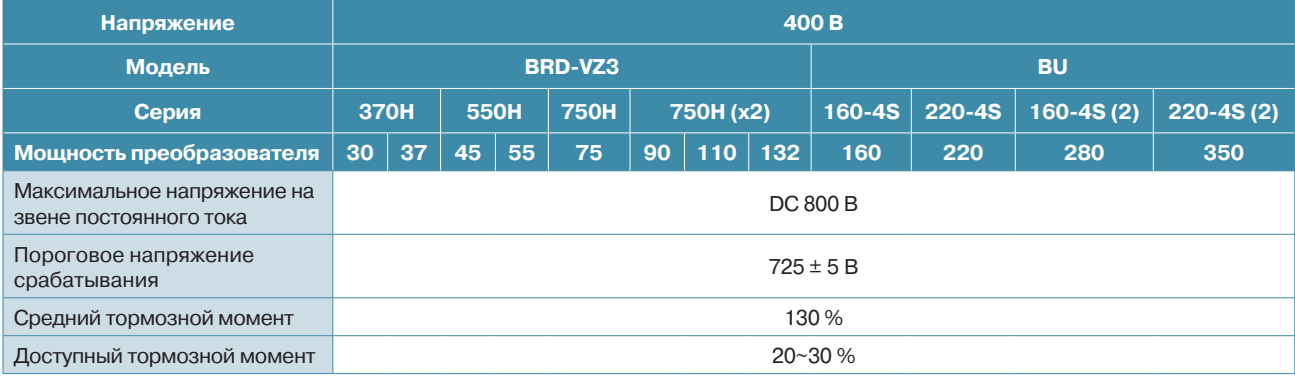

Встроенный тормозной прерыватель в преобразователе частоты до 22 кВт включительно.

#### **Схема подключения**

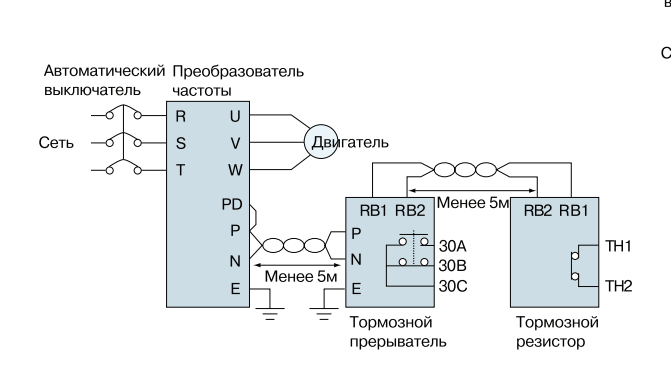

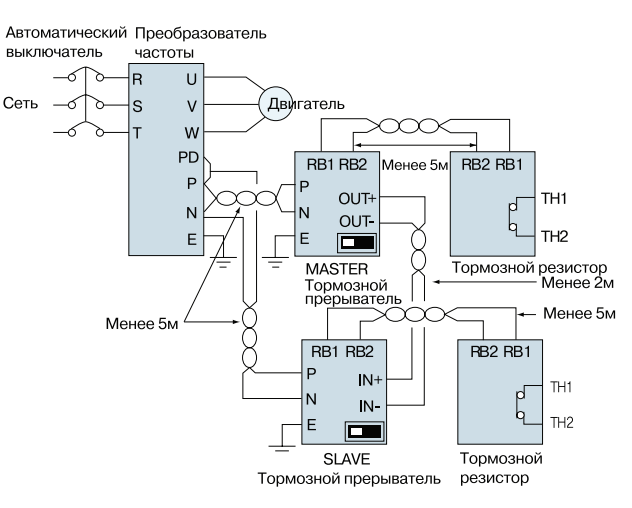

**Мощность преобразователя до 75 кВт**

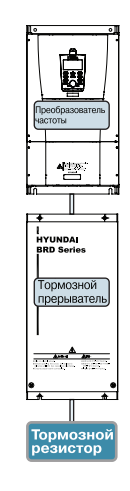

**Мощность преобразователя 90-132 кВт**

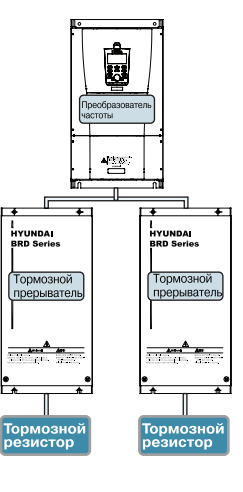

#### **Габариты,мм**

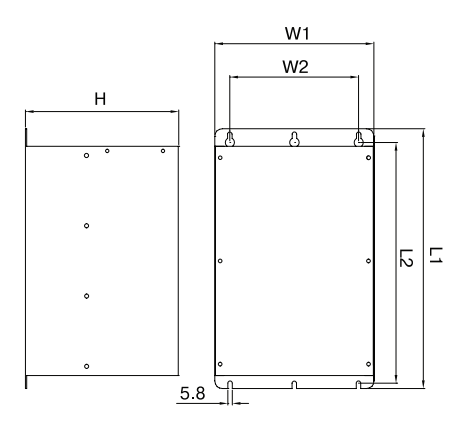

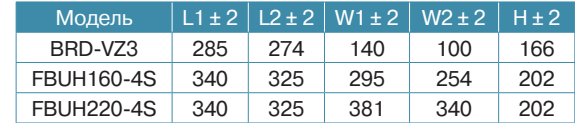

## **Тормозные резисторы**

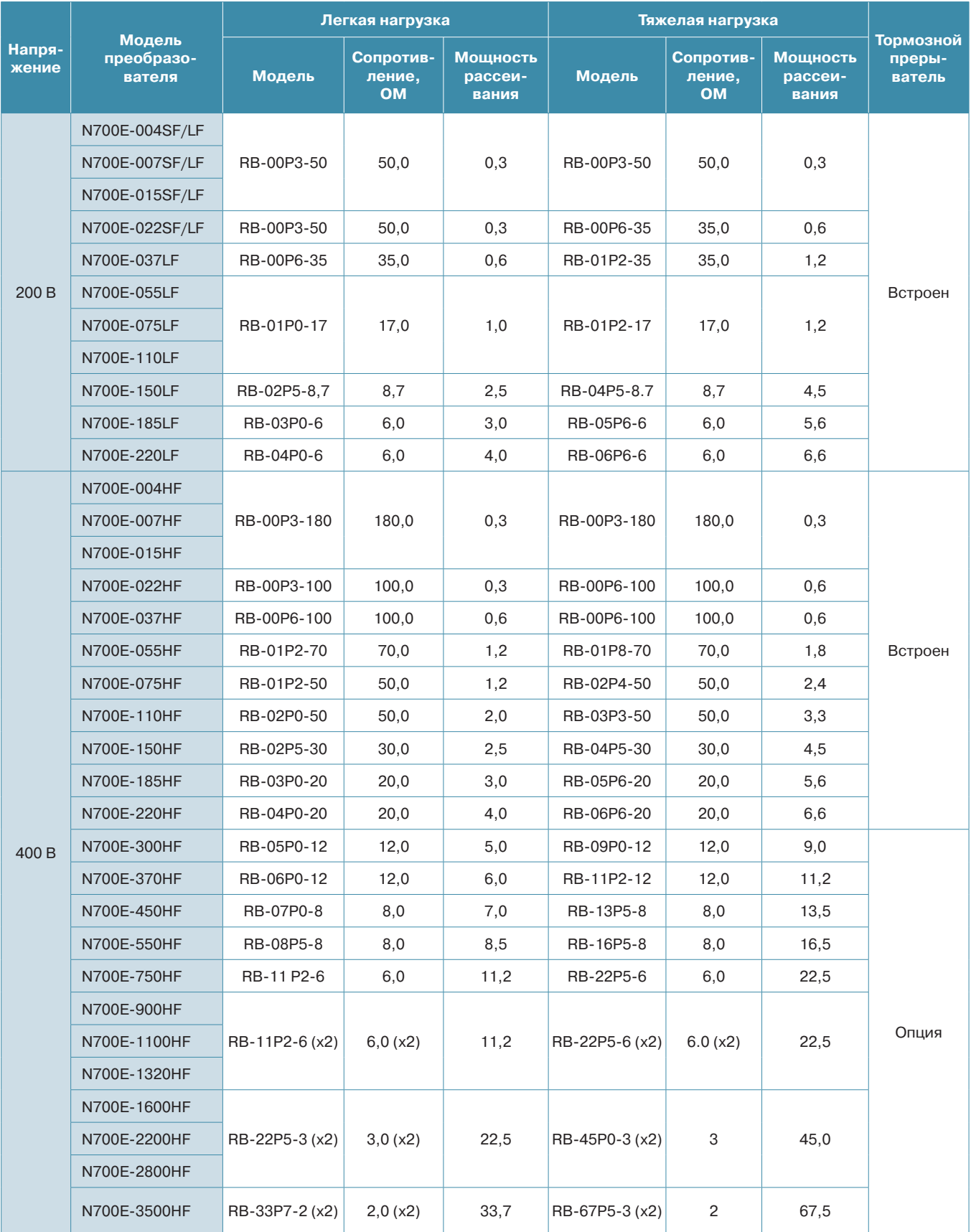

## **Тормозные резисторы, габаритные размеры, мм**

А Тип: RB-01P0 ~ RB-02P0

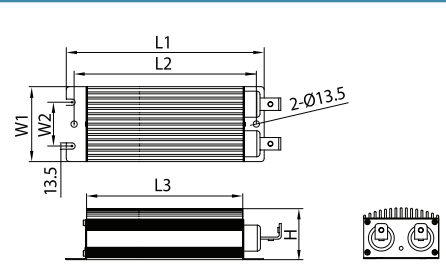

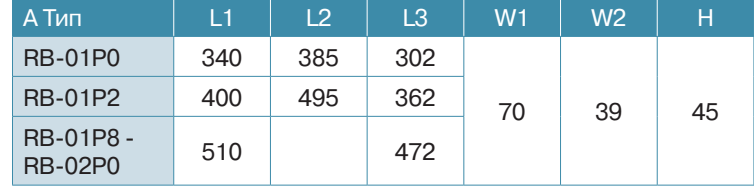

#### В Тип: RB-02P4 ~ RB-22P5

![](_page_27_Figure_7.jpeg)

![](_page_27_Picture_224.jpeg)

 $\frac{1}{2}$ 

![](_page_27_Figure_9.jpeg)

![](_page_27_Figure_10.jpeg)

 E Тип: RB-01P2  $390 + 2$  $270 + 2$  $28 \pm 1$  $43 + 1$  $\sqrt{2}$ Marking Terminal Bloc k  $373+2$ 

#### Применение сенсорных панелей оператора ESQ для управления частотными преобразователями HYUNDAI

![](_page_28_Picture_2.jpeg)

Панели оператора ESQ с сенсорным экраном диагональю от 5.7" до 10" делают удобным процесс настройки и ввода в эксплуатацию частотного преобразователя. Основные параметры, необходимые для настройки сгруппированы по применениям (насосная станция или вентилятор, кран или лифт, дробилка, конвейер, общепромышленное применение) расположены на одном экране, с пояснениями и картинками для максимального удобства настройки.

## **ESQEC210 ESOEC208 ESOEC207 ESOEU206**

Сенсорные панели оператора ESQ в процессе эксплуатации частотного преобразователя HYUNDAI позволят увидеть выгоду от экономии энергии, отображая графики потребляемой мощности, тока, напряжения и частоты вращения электродвигателя. Возможно построение графиков давления при применении частотного преобразователя HYUNDAI на насосных станциях, или температуры при вентиляторном применении. Журнал аварий и предупреждений позволит Вам получить достаточную информацию о возникших нештатных ситуациях, времени их возникновения и параметрах работы системы при возникновении аварии.

## **ESOEC210**

![](_page_28_Picture_7.jpeg)

Размешение панели оператора (IP66 по фронтальной стороне) на двери шкафа управления частотным преобразователем позволит сократить или исключить вовсе лампы индикации и кнопки, перенеся их на ЖК экран сенсорной панели. Аналоговые амперметры и вольтметры вместо отдельных устройств могут быть представлены в виде динамических картинок и цифровом виде, с сигнализацией цветом аварийных значений на экране панели ESQ. Технологический процесс, представленный в виде мнемосхемы, позволит обслуживающему персоналу оперативно принимать решения. Реализация логики в панели оператора позволит избежать записи неверных значений параметров и уставок.

#### **Применение сенсорных панелей оператора ESQ для управления частотными преобразователями HYUNDAI**

## **ESQEC208**

![](_page_29_Picture_3.jpeg)

Панели оператора ESQ имеют до 3-х последовательных интерфейсов (RS232/422/485) и Ethernet 10/100, что дает возможность дополнительно управлять периферийными устройствами (плк, датчики, мультиметры и пр.), а также передавать информацию на верхний уровень. Применение макросов в панелях оператора позволит запрограммировать несложную логику без использования промышленного контроллера. При необходимости установленные данные могут копироваться и записываться на Flash-накопитель или SD-карту. Аудиовыход 3,5 мм позволит подключить звуковоспроизводящую аппаратуру для информирования персонала об аварийных ситуациях или текущем режиме работы системы.

## **ESOEC207**

![](_page_29_Picture_6.jpeg)

Панели оператора ESQ, в зависимости от задачи и желания клиента поставляются в различных вариантах. Они могут быть запрограммированы под определенную задачу клиента, настроены для работы с частотным преобразователем HYUNDAI серии N700E или серии N700V, а также поставляться без установленной программы для написания проекта клиентом самостоятельно.

## **ESOEU206**

![](_page_29_Picture_9.jpeg)

- TFT дисплей 64К цветов;
- Разрешение 320х240, 800х480;
- RS-485/422/232 x 2;
- $\cdot$  USB x 2:
- SD до 8-16 Гб;
- Ethernet 10/100 Мб/с:
- Часы реального времени;
- Архивирование данных;
- Библиотеки пользователя;
- Поддержка макросов;
- Бесплатное ПО разработки с симулятором;
- Автоматическое включение/выключение;
- IP65 по передней панели;
- Питание  $=24$  В.

## **Инструкция. Быстрый пуск в работу N700E**

![](_page_30_Picture_2.jpeg)

#### **1. Подключение силовых кабелей к ЧП**

Для подключения питания к частотному преобразователю необходимо воспользоваться входными клеммами R, S, T. Для подключения электродвигателя воспользуйтесь выходными клеммами U, V, W. Необходимо заземлить как частотный преобразователь, так и двигатель. Заземление подключите на клемму G.

![](_page_30_Figure_5.jpeg)

Рисунок 1. Трехфазная схема подключения мотора к ЧП

![](_page_30_Figure_7.jpeg)

Рисунок 2. Однофазная схема подключения мотора к ЧП

Более подробные сведения по подключению внешних силовых и контрольных цепей можно посмотреть в основной инструкции.

#### **2. Начало работы**

Перед началом работы необходимо установить определённые параметры в частотном преобразователе. Для навигации по меню воспользуйтесь кнопкой " FUNC ", расположенной на лицевой панели частотного преобразователя. Для перемещения по меню и изменения параметров, воспользуйтесь кнопками ▲/▼ [Кнопки вверх/ вниз]. Для того чтобы сохранить в памяти параметр, который вы изменили, воспользуйтесь кнопкой "STR".

#### **3. Установка параметров для быстрого старта**

1) Параметр задания выходной частоты (А01):

Далее приведён пример изменения параметра регулировки выходной частоты.

Допустим, есть задача регулировать выходную частоту потенциометром, который расположен на лицевой панели частотного преобразователя.

После включения ЧП в сеть, выполните последовательно ряд действий, приведенных ниже:

### **Инструкция. Быстрый пуск в работу N700E**

- Кнопками ▲/▼ [Кнопки вверх/вниз] выберите группу параметров "А--",
- Нажмите кнопку FUNC, чтобы зайти в группу параметров А,
- Листайте кнопками вверх/вниз до параметра А01,
- Для изменения значения параметра снова нажмите "FUNC",

- Кнопками ▲/▼ [Кнопки вверх/вниз] становите параметр A01=0 и нажмите кнопку "STR", для сохранения значения в параметре.

Параметр А01 имеет 4 значения:

- 0 Задание выходной частоты преобразователя с помощью потенциометра на лицевой панели ЧП.
- 1 Задание выходной частоты преобразователя от внешних клемм (подключение см. рис. 3).
- 2 Задание выходной частоты преобразователя кнопками вверх/вниз (для выполнения регулировки необходимо зайти в параметр F01)
- 3 управление по интерфейсу RS-485 (выносной пульт, ПК, PLC контроллер).

Аналогичным способом Вам необходимо задать и остальные параметры.

2) Источник задания команды пуск/стоп А02

- 0 запуск с кнопки "пуск" на лицевой панели частотного преобразователя.
- 1 запуск частотного преобразователя от внешних клемм.
- 2 управление по интерфейсу RS-485 (выносной пульт, ПК, PLC контроллер).

3) Параметр задания базовой частоты А03=50.

(Установите частоту, на которую рассчитан электродвигатель, согласно данным на шильде)

4) Параметр задания максимальной частоты А04=50 (Диапазон установки от 0 до 400 Гц).

#### **4. Установка параметров мотора**

1) Параметр мощности мотора Н03 (Устанавливаете номинальную мощность мотора, подключенного к частотному преобразователю).

2) Количество полюсов мотора Н04 (Зависит от оборотов двигателя. 3000 = 2, 1500 = 4, 1000 = 6, 750 = 8).

3) Номинальный ток двигателя Н05.

4) Напряжение питания мотора А53

#### **5. Параметры мониторинга**

В этих параметрах можно наблюдать за работой частотного преобразователя.

- 1) d01 мониторинг выходной частоты
- 2) d02 мониторинг выходного тока
- 3) d03 мониторинг выходного напряжения

4) d05 – мониторинг сигнала обратной связи датчика давления (ПИД регулирование)

#### **6. Подключение к внешним клеммам**

Для подключения устройств внешнего управления к частотному преобразователю используйте только ЭКРАНИРОВАННЫЕ провода, чтобы исключить влияние внешних наводок на сигналы управления.

![](_page_31_Figure_33.jpeg)

Рисунок 3. Подключение к внешним клеммам

Для запуска частотного преобразователя в работу от внешних клемм необходимо замкнуть клеммы СМ1 и 1.

## **Инструкция. Быстрый пуск в работу N700E**

Для задания выходной частоты от внешних клемм, необходимо подключить подстроечный резистор (1-2 кОм) на клеммы: Н (питание), L (общая) и O/OI (клемма на которую будет подаваться управляющий сигнал). Для управления с внешних клемм не забудьте установить параметр задания выходной частоты (А01=1) и параметр запуска частотного преобразователя (А02=1).

После установки всех настроек перейдите в параметр d01, для контроля выходной частоты ЧП.

Примечание: В случае неудачного программирования функций частотного преобразователя не расстраивайтесь. Вы всегда можете вернуться к заводским параметрам. Для этого выберите параметр b012, установите в него 1 и нажмите STR.

Для настройки других задач обратитесь к основной инструкции, приложенной к частотному преобразователю.

Если вы проделали все вышеуказанные операции, а запустить частотный преобразователь не удалось, не переживайте. Вы всегда можете попросить у нас помощи, отправив свой вопрос на электронный адрес: invertors@elcomspb.ru или позвонив по телефону технической поддержки: (812) 320-88-81 (доб. 2113, 2053).

### **Инструкция. Быстрый пуск в работу N700V**

![](_page_33_Picture_2.jpeg)

#### **1. Подключение силовых кабелей к ЧП**

Для подключения питания к частотному преобразователю необходимо воспользоваться входными клеммами R, S, T. Для подключения электродвигателя воспользуйтесь выходными клеммами U, V, W. Необходимо заземлить как частотный преобразователь, так и двигатель. Заземление подключите на клемму G.

![](_page_33_Figure_5.jpeg)

Более подробные сведения по подключению внешних силовых и контрольных цепей можно посмотреть в основной инструкции.

#### **2. Начало работы**

Перед началом работы необходимо установить определённые параметры в частотном преобразователе. Для навигации по меню воспользуйтесь кнопкой " FUNC ", расположенной на лицевой панели частотного преобразователя. Для перемещения по меню и изменения параметров, воспользуйтесь кнопками ▲/▼ [Кнопки вверх/вниз]. Для того чтобы сохранить в памяти параметр, который вы изменили, воспользуйтесь кнопкой "STR".

#### **3. Установка параметров для быстрого старта**

1) Параметр задания выходной частоты (F010):

Далее приведён пример изменения параметра регулировки частоты. По аналогичной процедуре вы сможете менять и другие параметры.

Допустим, у нас есть задача регулировать частоту с потенциометра, который расположен на лицевой панели частотного преобразователя.

После включения ЧП в сеть, выполните последовательно ряд действий, приведенных ниже:

- Нажмите кнопку " FUNC "
- Кнопками ▲/▼ [Кнопки вверх/вниз] перейдите в параметр F010.
- Нажмите кнопку FUNC.

- Кнопками ▲/▼ [Кнопки вверх/вниз] установите параметр F010=0 и нажмите кнопку STR, для сохранения значения в параметре.

Параметр F010 имеет 4 значения:

- 0 Задание выходной частоты преобразователя с помощью потенциометра на пульте управления.
- 1 задание выходной частоты преобразователя от внешних клемм.
- 2 задание выходной частоты преобразователя кнопками вверх/вниз. (производится в параметре F001)
- 3 управление по интерфейсу RS-485 (выносной пульт, ПК, PLC контроллер).

Аналогичным способом вам необходимо задать и остальные параметры.

2) Параметр запуска F011

• 1 – запуск частотного преобразователя с внешних клемм.

## **Инструкция. Быстрый пуск в работу N700V**

• 2 – запуск с кнопки пуск на лицевой панели частотного преобразователя.

• 3 – управление по интерфейсу RS-485 (выносной пульт, ПК, PLC контроллер).

3) Параметр задания базовой частоты (частота питающей сети) F002=50 (Установите частоту, на которую рассчитан электродвигатель, согласно данным на шильде ).

4) Параметр задания максимальной частоты F003=50 (Диапазон установки от 0 до 400 Гц).

#### **4. Установка параметров мотора**

1) Напряжение питания мотора F013

2) Параметр мощности мотора F015 (Устанавливаете номинальную мощность мотора, подключенного к частотному преобразователю).

3) Количество полюсов мотора F016 (Зависят от оборотов двигателя: 3000 = 2, 1500 = 4, 1000 = 6, 750 = 8). 4) Номинальный ток двигателя F017.

#### **5. Параметры мониторинга**

В этих параметрах можно наблюдать за работой частотного преобразователя.

- 1) d001 мониторинг выходной частоты.
- 2) d003 мониторинг выходного тока.

3) d004 – мониторинг выходного напряжения.

#### **6. Подключение к внешним клеммам**

Для подключения устройств внешнего управления к частотному преобразователю используйте только ЭКРАНИРОВАННЫЕ провода, чтобы исключить влияние внешних наводок на сигналы управления.

Для запуска частотного преобразователя в работу от внешних клемм необходимо замкнуть клеммы СМ1 и FW. Для задание выходной частоты от внешних клемм, необходимо подключить подстроечный резистор (1-2 кОм) на клеммы Н (питание), L (общая) и OI (если регулировка будет производиться током 4-20 мА) или О (если напряжением 0-10 В) или О2 (напряжение -10…+10 В).

![](_page_34_Figure_18.jpeg)

После подключения к внешним клеммам не забудьте установить параметр задания выходной частоты (F010=1) и параметр запуска частотного преобразователя (F011=1).

Затем, после установления всех настроек, перейдите в параметр d01 для контроля выходной частоты работы ЧП.

Примечание: В случае неудачного программирования функций частотного преобразователя не расстраивайтесь. Вы всегда можете вернуться к заводским параметрам. Для этого выберите параметр b014, установите в него 1 и нажмите REАD и STR одновременно.

Если вы проделали все вышеуказанные операции, а запустить частотный преобразователь не удалось, не переживайте. Вы всегда можете попросить у нас помощи, отправив свой вопрос на электронный адрес: invertors@elcomspb.ru или позвонив по телефону технической поддержки: (812) 320-88-81 (доб. 2113, 2053).

![](_page_35_Picture_8.jpeg)

![](_page_36_Picture_11.jpeg)

![](_page_37_Picture_8.jpeg)

# Продли гарантию в 2 раза-<br>добавив дроссели к заказу!

## HYUNDAI **HEAVY INDUSTRIES**

Ō ā ēr

**www.www.muum** 

P

PP

 $\overline{\overset{\bullet}{\bullet}}$ 

По статистике, около 80 % оборудования выходит из строя из-за скачков напряжения, таким образом, приобретая дроссели, Вы не только увеличиваете срок гарантии, но и продлеваете срок эксплуатации своего оборудования!

При покупке входного/выходного дросселя вместе с частотным преобразователем HYUNDAI гарантийный срок увеличивается до 2 лет!

![](_page_38_Figure_4.jpeg)

![](_page_39_Picture_0.jpeg)

## Эксклюзивный дистрибьютор в России и СНГ Группа компаний «Элком»

Головной офис:

Санкт-Петербург ул. Витебская Сортировочная, д.34 телефон/факс: (812) 320-88-81

> e-mail: spb@elcomspb.ru www.elcomspb.ru www.hyundai-invertors.ru

#### Филиалы:

#### Москва

Краснодар

Варшавское шоссе, д.125Ж, стр.3 телефон/факс: (495) 640-88-81

#### **Екатеринбург**

ул. Фронтовых бригад, д.18, корп.3 телефон/факс: (343) 278-88-81

## Ростов-на-Дону

ул. Вишняковой, д.3/6

ул. Малиновского, д.3 телефон/факс: (863) 307-68-68

телефон/факс: (861) 203-18-88

#### Воронеж Самара

**Ижевск** 

Московский пр., д.11 ул. Верхне-Карьерная, д.3А, корп.5 телефон/факс: (846) 374-88-81 телефон/факс: (473) 260-68-80

#### **Новосибирск**

ул. Авиастроителей, д.39Б телефон/факс: (383) 311-08-88

ул. Воткинское шоссе, д.298 телефон/факс: (3412) 90-80-89

Казань

#### Великий Новгород

ул. Аделя Кутуя, д.86 телефон/факс: (843) 211-81-11

ул. Великая, д.18 телефон/факс: (8162) 33-51-96